### aludu CISCO.

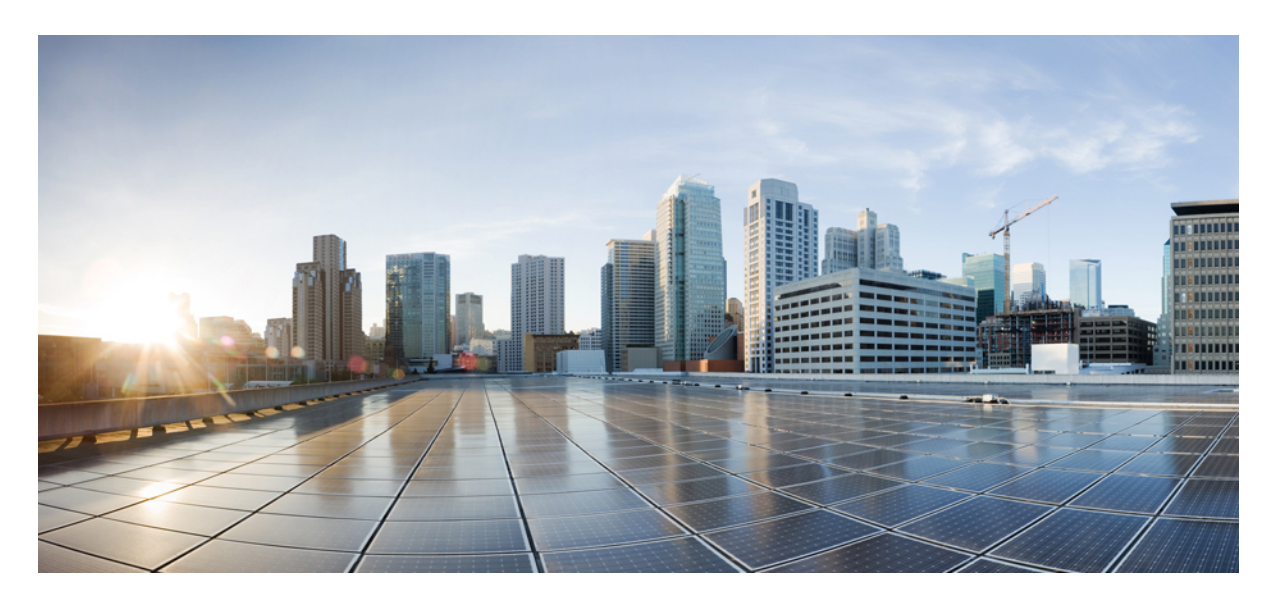

### **Cisco Secure ACS to Cisco ISE Migration Tool** リリース **3.0** ユー ザーガイド

初版:2023 年 6 月 11 日

### シスコシステムズ合同会社

〒107-6227 東京都港区赤坂9-7-1 ミッドタウン・タワー http://www.cisco.com/jp お問い合わせ先:シスコ コンタクトセンター 0120-092-255 (フリーコール、携帯・PHS含む) 電話受付時間:平日 10:00~12:00、13:00~17:00 http://www.cisco.com/jp/go/contactcenter/

【注意】シスコ製品をご使用になる前に、安全上の注意( **www.cisco.com/jp/go/safety\_warning/** )をご確認ください。本書は、米国シスコ発行ド キュメントの参考和訳です。リンク情報につきましては、日本語版掲載時点で、英語版にアップデートがあり、リンク先のページが移動**/**変更され ている場合がありますことをご了承ください。あくまでも参考和訳となりますので、正式な内容については米国サイトのドキュメントを参照くだ さい。また、契約等の記述については、弊社販売パートナー、または、弊社担当者にご確認ください。

THE SPECIFICATIONS AND INFORMATION REGARDING THE PRODUCTS IN THIS MANUAL ARE SUBJECT TO CHANGE WITHOUT NOTICE. ALL STATEMENTS, INFORMATION, AND RECOMMENDATIONS IN THIS MANUAL ARE BELIEVED TO BE ACCURATE BUT ARE PRESENTED WITHOUT WARRANTY OF ANY KIND, EXPRESS OR IMPLIED. USERS MUST TAKE FULL RESPONSIBILITY FOR THEIR APPLICATION OF ANY PRODUCTS.

THE SOFTWARE LICENSE AND LIMITED WARRANTY FOR THE ACCOMPANYING PRODUCT ARE SET FORTH IN THE INFORMATION PACKET THAT SHIPPED WITH THE PRODUCT AND ARE INCORPORATED HEREIN BY THIS REFERENCE. IF YOU ARE UNABLE TO LOCATE THE SOFTWARE LICENSE OR LIMITED WARRANTY, CONTACT YOUR CISCO REPRESENTATIVE FOR A COPY.

The Cisco implementation of TCP header compression is an adaptation of a program developed by the University of California, Berkeley (UCB) as part of UCB's public domain version of the UNIX operating system. All rights reserved. Copyright © 1981, Regents of the University of California.

NOTWITHSTANDING ANY OTHER WARRANTY HEREIN, ALL DOCUMENT FILES AND SOFTWARE OF THESE SUPPLIERS ARE PROVIDED "AS IS" WITH ALL FAULTS. CISCO AND THE ABOVE-NAMED SUPPLIERS DISCLAIM ALL WARRANTIES, EXPRESSED OR IMPLIED, INCLUDING, WITHOUT LIMITATION, THOSE OF MERCHANTABILITY, FITNESS FOR A PARTICULAR PURPOSE AND NONINFRINGEMENT OR ARISING FROM A COURSE OF DEALING, USAGE, OR TRADE PRACTICE.

IN NO EVENT SHALL CISCO OR ITS SUPPLIERS BE LIABLE FOR ANY INDIRECT, SPECIAL, CONSEQUENTIAL, OR INCIDENTAL DAMAGES, INCLUDING, WITHOUT LIMITATION, LOST PROFITS OR LOSS OR DAMAGE TO DATA ARISING OUT OF THE USE OR INABILITY TO USE THIS MANUAL, EVEN IF CISCO OR ITS SUPPLIERS HAVE BEEN ADVISED OF THE POSSIBILITY OF SUCH DAMAGES.

Any Internet Protocol (IP) addresses and phone numbers used in this document are not intended to be actual addresses and phone numbers. Any examples, command display output, network topology diagrams, and other figures included in the document are shown for illustrative purposes only. Any use of actual IP addresses or phone numbers in illustrative content is unintentional and coincidental.

All printed copies and duplicate soft copies of this document are considered uncontrolled. See the current online version for the latest version.

Cisco has more than 200 offices worldwide. Addresses and phone numbers are listed on the Cisco website at www.cisco.com/go/offices.

Cisco and the Cisco logo are trademarks or registered trademarks of Cisco and/or its affiliates in the U.S. and other countries. To view a list of Cisco trademarks, go to this URL: <https://www.cisco.com/c/en/us/about/legal/trademarks.html>. Third-party trademarks mentioned are the property of their respective owners. The use of the word partner does not imply a partnership relationship between Cisco and any other company. (1721R)

© 2020 Cisco Systems, Inc. All rights reserved.

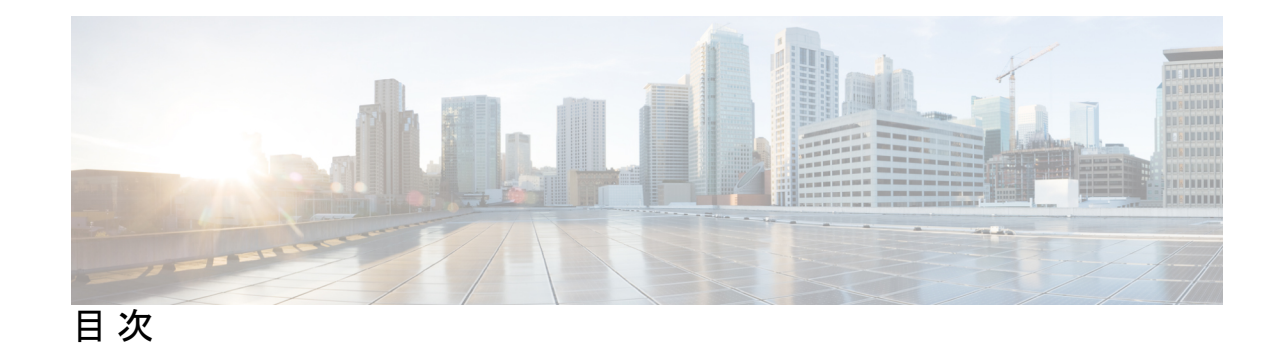

#### 第 1 章 **1** 使用する前に 1

移行の概要 **1** Cisco Secure ACS から Cisco ISE へのデータ移行 **2** Cisco Secure ACS to Cisco ISE Migration Tool の概要 **2** システム要件 **4** 移行ツールの向上 **5**

第 2 章 **2** 7 7 7 7 7 7 7 7 7 7 7 7 7 7 8 7 7 8 7 7 8 7 8 7 8 7 8 7 8 7 8 7 8 7 8 7 8 7 8 7 8 7 8 7 8 7 8 7 8 7 8 7 8 7 8 7 8 7 8 7 8 7 8 7 8 7 8 7 8 7 8 7 8 7 8 7 8 7 8 7 8 7 8 7 8 7 8 7 8 7 8 7 8 7 8 7 8 7 8 7 8 7 8 7 8 7 移行ツールのインストール ガイドライン **7** セキュリティに関する注意事項 **8** 移行ツール ファイルのダウンロード **8**

移行ツールの初期化 **9**

#### 第 **3** 章 移行計画 **11**

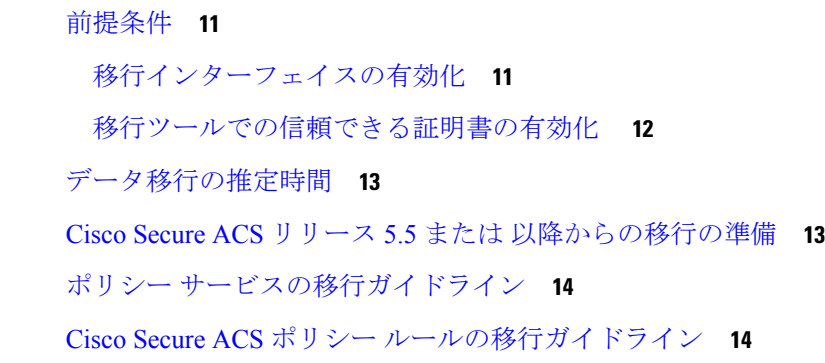

第 **4** 章 **Cisco Secure ACS** から **Cisco ISE** へのデータの移行 **15**

Cisco Secure ACS からのデータのエクスポート **15**

エクスポート時のパスワードのコンプライアンス **16** Cisco ISE へのデータのインポート **17** Cisco ISE での移行されたデータの検証 **18** 失敗したデータ移行の再開 **18** シングル Cisco Secure ACS アプライアンスからのデータの移行 **18** 分散環境からのデータの移行 **19**

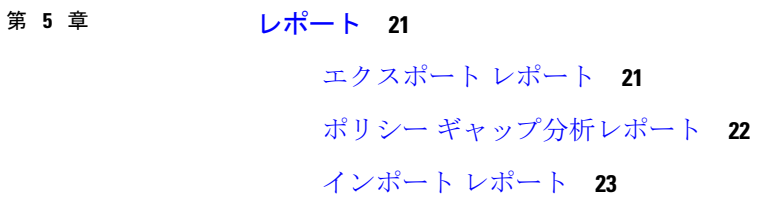

第 **6** 章 **Cisco Secure ACS** の以前のリリースから **Cisco ISE** への移行 **25** Cisco Secure ACS の以前のリリースから Cisco ISE への移行 **25** Cisco Secure ACS リリース 5.x からの移行 **25**

#### 第 7 章 **7** ポリシー要素 27

Cisco ISE および Cisco Secure ACS パリティ **27** ポリシー モデル **28** Cisco Secure ACS サービス セレクション ポリシーと Cisco ISE ポリシー セット **28** Cisco Secure ACS ポリシー アクセス サービスと Cisco ISE ポリシー セット **29** ISE 802.1X サービスに対する FIPS サポート **29**

第 **8** 章 **Migration Tool**トラブルシューティング **31**

移行ツールを開始できない **31** トラブルシューティング移行ツールの接続の問題 **31** ログにエラー メッセージが表示される **32** 接続エラー **32** I/O 例外エラー **33** メモリ不足エラー **33** デフォルトのフォルダ、ファイル、およびレポートが作成されない **34** 移行のエクスポート フェーズが非常に遅い **34** Cisco TAC への問題の報告 **34**

第 **9** 章 よく寄せられる質問 **37**

よく寄せられる質問 **37**

付 録 **A** : データ構造マッピング **39** データ構造マッピング **39** 移行されるデータ オブジェクト **39** 一部が移行されるデータ オブジェクト **41** 移行されないデータ オブジェクト **42** データ情報マッピング **42** ネットワーク デバイス マッピング **43** NDG タイプ マッピング **43** NDG 階層マッピング **44** デフォルト ネットワーク デバイスのマッピング **44** ID グループ マッピング **45** ユーザー マッピング **45** ホスト(エンドポイント)マッピング **46** LDAP マッピング **46** Active Directory マッピング **47** 証明書認証プロファイルのマッピング **47** ID ストア順序マッピング **48** 許可プロファイルのマッピング **48** シェル プロファイル属性マッピング **48** コマンド セット属性マッピング **49** ダウンロード可能な ACL マッピング **50** RADIUS ディクショナリ(ベンダー)マッピング **50** RADIUS ディクショナリ(属性)マッピング **50** ID ディクショナリ マッピング **51** ID 属性ディクショナリ マッピング **51**

目次

外部 RADIUS サーバー マッピング **52** 外部 TACACS+ サーバー マッピング **53** RADIUS トークン マッピング **53** RSA マッピング **54** RSA プロンプト マッピング **55**

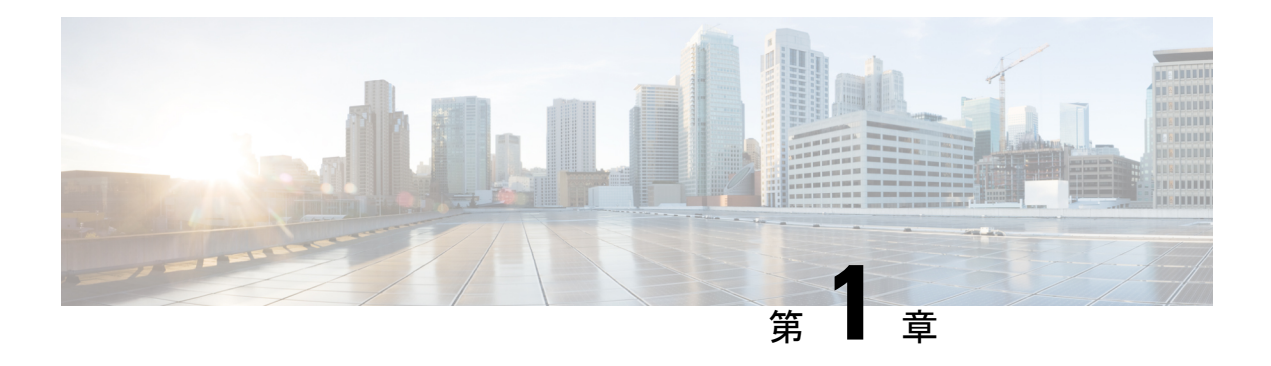

## 使用する前に

この章では、Cisco Secure Access Control Server (ACS) からCisco Identity Services Engine (ISE) へのデータ移行に使用される Cisco Secure ACS to Cisco ISE Migration Tool について説明します。

この移行ツールは、設定データを次の Cisco Secure ACS バージョンから Cisco ISE 3.0 に移行し ます。

• Cisco Secure ACS 5.5 以降:すべてのデータ オブジェクトを移行するには、移行ツールで [ACS 5.x サポート対象オブジェクト(ACS 5.x Supported Objects)] オプションを選択しま す。

Cisco Secure ACS 5.5 以降からデータ オブジェクトを移行する場合、移行ツールは最初に データオブジェクトをCiscoISEに移行し、その後、対応するポリシー設定に移行します。

- 移行の概要 (1 ページ)
- Cisco Secure ACS から Cisco ISE へのデータ移行 (2 ページ)
- Cisco Secure ACS to Cisco ISE Migration Tool の概要 (2 ページ)
- システム要件 (4 ページ)
- 移行ツールの向上 (5 ページ)

### 移行の概要

Cisco Secure ACS 5.x と Cisco ISE プラットフォーム、オペレーティング システム、データベー ス、および情報モデル間の相違のため、CiscoSecureACSからデータを読み取り、対応するデー タをCisco ISEに作成する移行アプリケーションが必須となります。移行アプリケーションは、 CiscoSecure ACS から設定を抽出して Cisco ISE にインポートするためにシスコが提供するユー ティリティです。移行管理者はトラブルシューティングのために、全移行プロセスの間、ACS 設定に関連する詳細ログだけでなく、現在の進行状況も表示できます。エラーメッセージは、 移行されないオブジェクト、属性、およびポリシーに対して表示されます。移行後、移行され た構成の正確性を確認することを強くお勧めします。Cisco ISEのポリシーセットのセマンティ クスと構造を理解し、Cisco Secure ACS のアクセス ポリシーと照合してください。

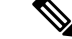

Cisco ISE をインストールする前でも、移行アプリケーションを活用して Cisco Secure ACS から データを抽出することは可能です。このようにして、移行アプリケーションを活用して、Cisco Secure ACS から Cisco ISE への移行の準備ができているかどうかを判断できます。 (注)

**ISE** [コミュニティ](https://communities.cisco.com/community/technology/security/pa/ise) リソース ACS 5.x から ISE 2.x [への移行方法](https://communities.cisco.com/docs/DOC-65715) ACS と ISE [の比較](https://communities.cisco.com/docs/DOC-63901) ACS から ISE [への移行](https://community.cisco.com/t5/security-documents/acs-to-ise-migration/ta-p/3644038) ISE コミュニティ リソースで提供される例やスクリーンショットは、以前のリ リースの Cisco ISE のものである可能性があります。新しい機能、追加機能、更 新については、GUI を確認してください。 (注)

### **Cisco Secure ACS** から **Cisco ISE** へのデータ移行

データを Cisco ISE リリース 3.0 に移行するには、まず Cisco Secure ACS リリース 5.5、5.6、 5.7、または 5.8 パッチ 3 から Cisco Secure ACS リリース 5.8 パッチ 4 にアップグレードする必 要があります。Cisco Secure ACS リリース 5.8 パッチ 4 および TLS 1.2 の互換性の詳細について は、『Release Notes for Cisco Secure Access Control System 5.8』の「TLS 1.2 [Settings](https://www.cisco.com/c/en/us/td/docs/net_mgmt/cisco_secure_access_control_system/5-8/release/notes/acs_58_rn.html#pgfId-453813)」を参照し てください。

既存の Cisco Secure ACS リリース 5.5 以降のデータを Cisco ISE リリース 3.0、VM またはアプ ライアンスに移行する前に、すべてのセットアップ、バックアップ、およびインストールの手 順を読み、理解する必要があります。

既存の Cisco Secure ACS リリース 5.5 以降のデータを移行する前に、Cisco Secure ACS リリー ス 5.5 以降のシステムと Cisco ISE リリース 3.0 との間の関連するデータ構造とスキーマの違い を十分に理解することを推奨します。

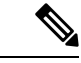

命名規則、ポリシー階層、あらかじめ定義されたオブジェクトなどに関する Cisco ISE および Cisco Secure ACS データの相違により、移行ツールがすべてのオブジェクトをサポートしてい ない可能性があります。ただし、修正措置を促進するために、移行されていないオブジェクト には警告とエラーが表示されます。 (注)

### **Cisco Secure ACS to Cisco ISE Migration Tool** の概要

移行ツールを使用すると、Cisco Secure ACS リリース 5.5 以降のデータを Cisco ISE リリース 3.0に簡単に移行できます。このツールの設計では、ベースとなるハードウェアプラットフォー

ムとシステム、データベース、およびデータスキーマにおける違いによって生じる、特有の移 行問題について対処しています。

移行ツールは、Linux と Windows ベースのシステムで実行されます。移行ツールは、Cisco Secure ACS データファイルをエクスポートし、データを分析し、Cisco ISE リリース 3.0 で使用 可能な形式にデータをインポートするために必要なデータ変更を行うことによって機能しま す。

- 移行ツールには、最小限のユーザー操作とフルセットの設定データが必要です。
- 移行ツールにより、サポートされていないオブジェクトの完全なリストが提供されます。

Cisco Secure ACS リリース 5.5 以降、および Cisco ISE リリース 3.0 アプリケーションは、同じ タイプの物理ハードウェアで動作する場合と動作しない場合があります。移行ツールは Cisco Secure ACS Programmatic Interface(PI)および Cisco ISE Representational State Transfer(REST) アプリケーション プログラミング インターフェイス(API)を使用します。Cisco Secure ACS PI および Cisco ISE REST API により、CiscoSecure ACS および Cisco ISE アプリケーションは、 サポートされているハードウェア プラットフォームまたは VMware サーバー上で稼働するこ とが可能です。Cisco Secure ACS アプライアンスで直接移行ツールを実行することはできませ ん。Cisco Secure ACS PI は設定データを読み込み、正規化された形式で返します。Cisco ISE REST API は検証を実行し、エクスポートされた Cisco Secure ACS データを正規化して、Cisco ISE ソフトウェアで使用できる形式で保持します。

CiscoSecure ACSの以前のリリースからCisco ISE 3.0への移行プロセスについては、CiscoSecure ACS の以前のリリースから Cisco ISE への移行 (25 ページ)を参照してください。 (注)

データを Cisco ISE リリース 3.0 に移行するには、まず Cisco Secure ACS リリース 5.5、5.6、 5.7、または 5.8 パッチ 3 から Cisco Secure ACS リリース 5.8 パッチ 4 にアップグレードする必 要があります。Cisco Secure ACS リリース 5.8 パッチ 4 および TLS 1.2 の互換性の詳細について は、『Release Notes for Cisco Secure Access Control System 5.8』の「TLS 1.2 [Settings](https://www.cisco.com/c/en/us/td/docs/net_mgmt/cisco_secure_access_control_system/5-8/release/notes/acs_58_rn.html#pgfId-453813)」を参照し てください。

Cisco Secure ACS リリース 5.x から Cisco ISE リリース 2.0 以降、AD グループの SID 値は移行 ツールプロセスの一部として移行されません。外部グループ名のみが移行されます。移行プロ セスの完了後、Cisco ISE で AD に参加し、[ADグループ(AD Groups)] タブにある [SID値の 更新(UpdateSID values)]ボタンをクリックして、グループSIDを更新する必要があります。 ポリシー条件で AD 外部グループが作成された場合は、AD グループ SID が手動で更新される まで、承認ルールは一致しません。 (注)

I

## システム要件

#### 表 **<sup>1</sup> :** 移行ツールのシステム要件

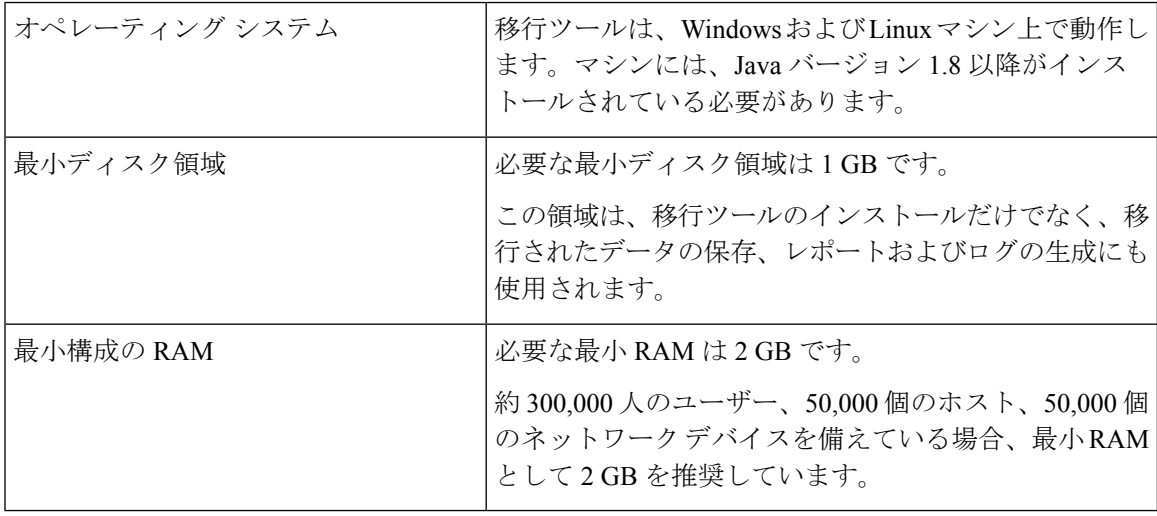

#### 表 **2 :** ソースおよびターゲットの移行マシンのシステム要件

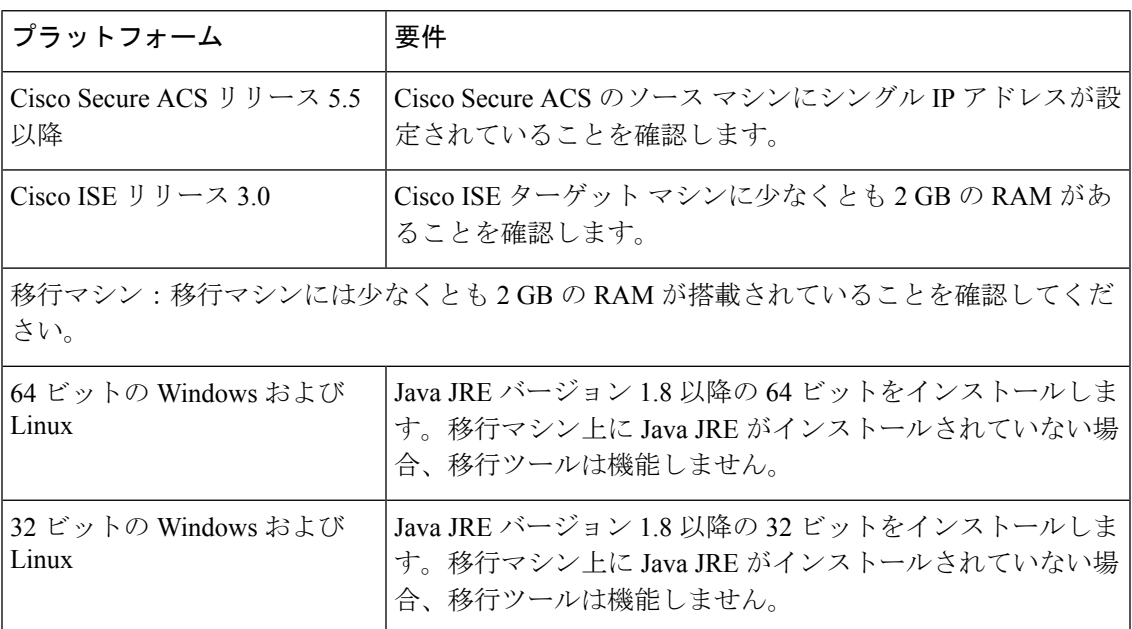

### 移行ツールの向上

移行ツールには、ACS 5.x でサポートされているオブジェクトを移行するためのオプションが 用意されています。移行ツールには、選択したバージョンに基づいてデータオブジェクトが一 覧表示されます。

移行ツールは以下をサポートしています。

- RADIUS または TACACS ベースの設定の移行:移行ツールを使用すると、RADIUS また は TACACS に固有のオブジェクトの移行を選択できます。Cisco Secure ACS の展開に TACACS または RADIUS の設定のみが含まれている場合は、次のオプションを選択でき ます。
	- [RADIUS 設定(RADIUS Configuration)]:TACACS 固有の設定(シェル プロファイ ル、コマンド セット、アクセス サービス(デバイス管理)など)を除くすべての設 定を移行します。
	- [TACACS 設定(TACACS Configuration)]:RADIUS 固有の設定(許可プロファイル やアクセス サービス(ネットワークアクセス)など)を除くすべての設定を移行し ます。

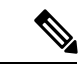

選択された TACACS または RADIUS の移行オプションに関係な く、移行ツールは一部の TACACS および RADIUS オブジェクト を Cisco ISE に移行します。 (注)

既存の Cisco ISE インストールで、または同じ Cisco ISE サーバーへの Cisco Secure ACS の 異なる展開から移行を実行する場合は、次のようになります。

- 同じ名前のオブジェクトが Cisco ISE に存在しない場合は、オブジェクトが作成され ます。
- 同じ名前のデータ オブジェクトが Cisco ISE に存在する場合、移行ツールはオブジェ クト名の詳細を示す警告メッセージ「オブジェクトはすでに存在しています/リソース はすでに存在しています(object already exists/resource already exists)」を表示します。
- TACACS または RADIUS ベースの移行の場合、Cisco ISE に同じ名前のネットワーク デバイスが存在する場合は、プロトコル設定が更新されます。
- 選択的オブジェクトの移行:移行ツールを使用すると、事前定義された参照データ、グ ローバル操作、 ディクショナリ、外部サーバー、ユーザーと ID ストア、デバイス、ポリ シー要素、アクセスポリシーなどの高レベルの設定コンポーネントをCiscoSecure ACS5.5 以降から Cisco ISE 3.0 に移行するように選択できます。選択的オブジェクトの移行を実行 する前に、オブジェクトレベルの依存関係リストを参照することをお勧めします。要件に 基づいて、サポートされているすべての構成コンポーネントを移行するか、または構成コ ンポーネントのリストから高レベルの設定コンポーネントの一部を選択できます。この選

択的オブジェクトの移行は、エクスポートおよびポリシーギャップ分析レポートに基づい て実行できます。

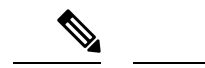

- アクセスポリシーの移行が正常に行われるようにするには、移行 されたオブジェクトリストからすべてのオブジェクトを選択する 必要があります。 (注)
	- オブジェクト名の特殊文字:Cisco Secure ACS のデータ オブジェクトの名前に Cisco ISE でサポートされていない特殊文字が含まれている場合、移行ツールはサポートされていな い特殊文字をアンダースコア()に変換し、データオブジェクトをCisco ISEに移行しま す。自動変換されたデータ オブジェクトは、エクスポート レポートに警告として表示さ れます。ただし、LDAP および AD 属性、RSA、RSA レルム プロンプト、内部ユーザー、 およびすべての事前定義された参照データに Cisco ISE でサポートされていない特殊文字 が含まれている場合、エクスポート プロセスは失敗します。
	- すべてのオクテットの IP アドレス範囲を持つネットワーク デバイスの移行:移行ツール を使用すると、IP アドレス範囲を対応するサブネットまたは単一の IP アドレスに変換す ることによって、すべてのオクテット。移行では、すべてのオクテットの IP アドレス範 囲の重複を報告します。
	- 複合条件付きポリシー ルールの移行:移行ツールを使用すると、AND 演算子および OR 演算子を持つ複合条件付きの認証および許可(標準および例外)ルールを移行できます。
	- 日時条件の移行:移行ツールは、ACSの曜日と時間グリッドが異なる曜日と時間で設定さ れている場合、データ オブジェクトを複数のデータ オブジェクトに分割することで、日 時条件の移行を実行します。
	- 拡張ヘルプ:移行ツールのUIで、[ヘルプ(Help)] **>** [移行ツールの使用法(MigrationTool Usage)] に移動して、移行ツールで使用可能なオプションの詳細を表示できます。

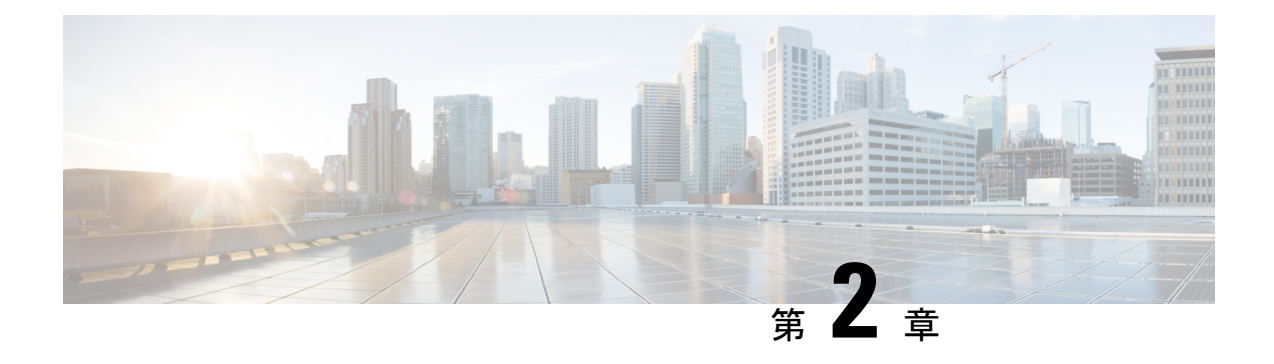

## 移行ツールのインストール

この章では、Cisco Secure ACS to Cisco ISE Migration Tool をインストールする方法のガイドラ インを提供します。

- 移行ツールのインストール ガイドライン (7 ページ)
- セキュリティに関する注意事項 (8 ページ)
- 移行ツール ファイルのダウンロード (8 ページ)
- 移行ツールの初期化 (9 ページ)

## 移行ツールのインストール ガイドライン

- ご使用の環境で、移行する準備ができていることを確認してください。Cisco Secure ACS リリース 5.5 以降の Windows または Linux のソース マシン以外に、デュアルアプライアン スの移行(分散展開のデータ移行)用に1つのデータベースを備えたセキュアな外部シス テムを展開する必要があります。
- Cisco Secure ACS リリース 5.5 以降のソース マシンにシングル IP アドレスが設定されてい ることを確認してください。各インターフェイスが複数の IP アドレス エイリアスを持つ 場合、移行のときに移行ツールは失敗します。
- Cisco Secure ACS から Cisco ISE への移行が同じアプライアンス上で実行される場合は、 ACS 設定データのバックアップが作成されていることを確認してください。
- 以下のタスクが完了していることを確認してください。
	- デュアルアプライアンスの移行の場合、ターゲットマシンにCisco ISEリリース3.0ソ フトウェアをインストールしている。
	- 単一アプライアンスの移行の場合、アプライアンスまたは仮想マシンの再作成に使用 可能な Cisco ISE リリース 3.0 ソフトウェアがある。
	- すべての適切な Cisco Secure ACS リリース 4.2 または 5.5 以降および Cisco ISE リリー ス 5.5 and above and Cisco ISE, Release 3.0 のクレデンシャルとパスワードがある。
- ソースマシンと、セキュアな外部システム間でネットワーク接続を確立できることを確認 します。

### セキュリティに関する注意事項

移行プロセスのエクスポートフェーズでは、インポートプロセスの入力として使用されるデー タ ファイルが作成されます。データ ファイルの内容は暗号化され、直接読み取ることはでき ません。

ユーザーは、CiscoSecure ACS データをエクスポートし、それを Cisco ISE アプライアンスに正 常にインポートするために、Cisco Secure ACS リリース 5.5 以降および Cisco ISE リリース 3.0 の管理者のユーザー名およびパスワードを知っている必要があります。インポートユーティリ ティによって作成されたレコードを監査ログ内で識別できるように、予約済みユーザー名を使 用する必要があります。

プライマリ Cisco Secure ACS サーバーおよび Cisco ISE サーバーの ホスト名と、管理者のクレ デンシャルを入力する必要があります。ユーザーが認証されると、移行ツールは、アップグ レードに似た形式で、設定されているデータ項目のフルセットの移行を処理します。移行ツー ルを実行する前に、ACS サーバーの PI インターフェイスと ISE サーバーの ACS 移行インター フェイスが有効になっていることを確認します。

## 移行ツール ファイルのダウンロード

#### 始める前に

- 移行プロセス用に Java ヒープ サイズに割り当てる初期メモリ量を config.bat ファイルに設 定します。config.bat でヒープ サイズを設定する属性は次のとおりです。\_Xms = 64(メモ リ = 64 MB) および  $Xmx = 1024$  (メモリ = 1024 MB)。
- ステップ1 [ソフトウェアのダウンロード](https://software.cisco.com/download/home/283801589)Webページに移動します。場合によってはログインクレデンシャルを提供す る必要があります。
- ステップ2 [製品 (Products) 1> [セキュリティ (Security) 1> [アクセス制御とポリシー (Access Control and Policy) 1> [Cisco Identity Services Engine] > [Cisco Identity Services Engineソフトウェア(Cisco Identity Services Engine Software) 1に移動します。
- ステップ **3** 左側のペインで、バージョンを選択します。 [ソフトウェアのダウンロード (Download Software) ] ページに、選択したバージョンで使用可能なソフト ウェアの一覧が表示されます。
- ステップ **4** 移行ツールのソフトウェアパッケージに対応する [ダウンロード(Download)] をクリックして、 ACS-MigrationApplication-3.0.zip ファイルをダウンロードします。
- ステップ **5** .zip ファイルを解凍します。.zip ファイルから解凍された内容で、config.bat および migration.bat ファイルを 保持するディレクトリ構造が作成されます。
- ステップ **6 config.bat** ファイルを編集して、Java ヒープ サイズに割り当てる初期メモリ量を設定します。
- ステップ1 [Save] をクリックします。

### 移行ツールの初期化

#### 始める前に

移行ツールが初期化されると、サポートされているすべてのオブジェクトの設定、または認証 プロファイル、タイプ ネットワーク アクセスのアクセス サービスなどの RADIUS 設定、ある いはコマンド セット、シェル プロファイル、タイプ デバイス管理のアクセス サービスなどの TACACS 設定を移行するオプションを提供するメッセージ ボックスが表示されます。ツール は、サポートされていない(または一部しかサポートされていない)オブジェクトのリスト (移行できません)と、オブジェクトレベルの依存関係リストを提供します。CiscoSecureACS to Cisco ISE Migration Tool のインターフェイスから [ヘルプ(Help)] > [サポートされていない オブジェクトの詳細およびオブジェクトレベルの依存関係リスト(Unsupported Object Details & Object-level dependencies list)] を選択して、サポートされていないオブジェクトのリストを 表示することもできます。

$$
\theta
$$

- 移行は、Cisco ISE の新規設定または既存の Cisco ISE 設定で実行できます。オブジェクトがす でに Cisco ISE に存在する場合は、警告メッセージが表示され、オブジェクトの移行はスキッ プされます。それ以外の場合は、オブジェクトが Cisco ISE に作成されます。 (注)
- ステップ **1 migration.bat** バッチ ファイルをクリックして、移行ツールを起動します。 [移行選択オプション(Migration selection options)] ウィンドウが表示されます。
- ステップ **2** 移行オプションのリストから、選択する移行オプションに対応するオプションボタンをクリックします。
	- サポートされているすべてのオブジェクトの設定:サポートされているすべてのオブジェクトが表示 されます。
	- •認証プロファイル、タイプ ネットワーク アクセスのアクセス サービスなどの RADIUS 設定 : RADIUS 関連オブジェクトと共通オブジェクトのみ表示されます。
	- コマンド セット、シェル プロファイル、タイプ デバイス管理のアクセス サービスなどの TACACS 設 定:TACACS に関連するオブジェクトおよび共通オブジェクトのみ表示されます。
- ステップ **3** ポップアップ ウィンドウで、[はい(Yes)] をクリックして、サポートされていないオブジェクトと部分 的にサポートされているオブジェクトおよびオブジェクトレベルの移行依存関係のリストを表示します。

I

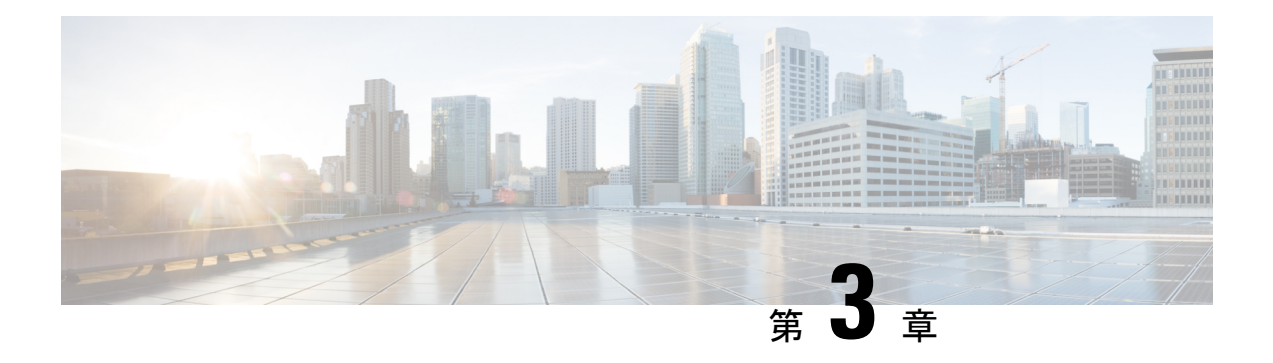

## 移行計画

この章では、移行計画に必要な情報を提供します。移行を注意深く計画することで、移行がス ムーズに行われ、移行が失敗するリスクが軽減されます。

- 前提条件 (11 ページ)
- データ移行の推定時間 (13 ページ)
- Cisco Secure ACS リリース 5.5 または 以降からの移行の準備 (13ページ)
- ポリシー サービスの移行ガイドライン (14 ページ)
- Cisco Secure ACS ポリシー ルールの移行ガイドライン (14 ページ)

### 前提条件

ここでは、移行プロセスを実行するための前提条件について説明します。

### 移行インターフェイスの有効化

移行プロセスを開始する前に、Cisco Secure ACS および Cisco ISE サーバーでデータ移行に使用 するインターフェイスを有効にする必要があります。移行プロセスが完了した後、両方のサー バーの移行インターフェイスを無効にすることをお勧めします。

ステップ **1** Cisco Secure ACS CLI で次のコマンドを入力して、Cisco Secure ACS マシンの移行インターフェイスを有効 にします。

#### **acs config-web-interface migration enable**

- ステップ **2** Cisco ISE サーバーで移行インターフェイスを有効にします。
	- a) Cisco ISE CLI で、**application configure ise** と入力します。
	- b) ACS の移行を有効または無効にするには、**11** と入力します。
	- c) **Y** と入力します。

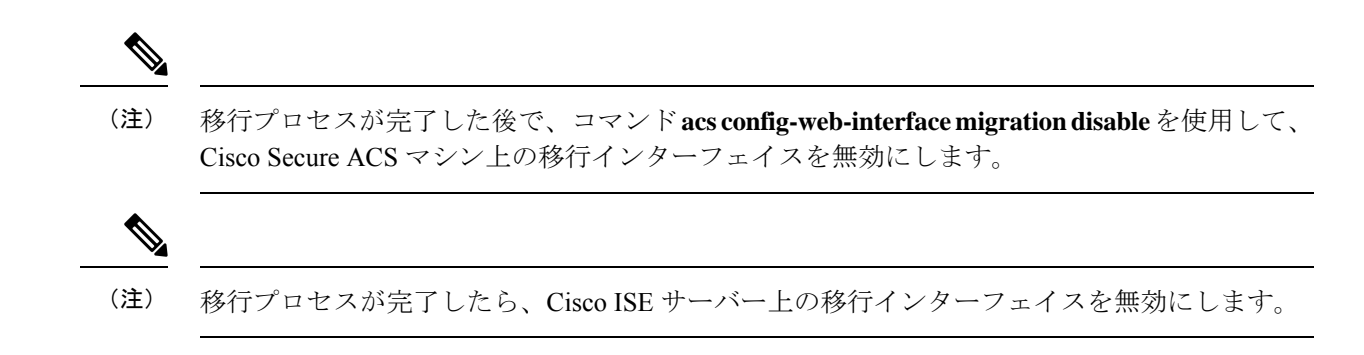

### 移行ツールでの信頼できる証明書の有効化

#### 始める前に

Cisco Secure ACS サーバーから移行ツールにデータをエクスポートできるようにするために、 Cisco Secure ACS CA 証明書または Cisco Secure ACS 管理証明書を信頼することができます。

移行ツールからCisco ISEサーバーへのデータのインポートを有効にするために、Cisco ISECA 証明書または Cisco ISE 管理証明書を信頼することができます。

移行ツールで信頼できる証明書を有効にするには、次の手順を実行します。

- Cisco Secure ACS で、サーバー証明書が **[**システム管理(**System Administration**)**]** > **[**設定 (**Configuration**)**]** > **[**ローカル サーバー証明書(**Local Server Certificates**)**]** > **[**ローカル 証明書(**Local Certificates**)**]** ページにあることを確認します。証明書内の共通名([サブ ジェクト(Subject)]フィールドのCN属性)またはDNS名([サブジェクト代替名(Subject Alternative Name) | フィールド内) は、接続の確立と Cisco Secure ACS からのデータのエ クスポートのために [ACS5 クレデンシャル(ACS5 Credentials)] ダイアログボックスで使 用されます。
- Cisco ISE で、サーバー証明書が **[**管理(**Administration**)**]** > **[**システム(**System**)**]** > **[**証明 書(**Certificates**)**]** > **[**証明書管理(**Certificate Management**)**]** > **[**システム証明書(**System Certificates**)**]**ページにあることを確認します。共通名([サブジェクト(Subject)]フィー ルドのCN属性)またはDNS名 ([サブジェクト代替名 (Subject Alternative Name)]フィー ルド内)は、接続の確立と移行ツールからCisco ISEへのデータのインポートのために[ISE クレデンシャル(ISE Credentials)] ダイアログボックスで使用されます。
- ステップ **1** [CiscoSecure ACStoCisco ISE Migration Tool]ウィンドウで、**[**設定(**Settings**)**]** > **[**信頼できる証明書(**Trusted Certificates**)**]** > **[**追加(**Add**)**]** を選択して、信頼できる通信を有効にする Cisco Secure ACS および Cisco ISE 証明書を追加します。

移行ツールで証明書を表示または削除できます。

- ステップ **2** [開く(Open)]ダイアログボックスで、信頼できるルート証明書が格納されているフォルダを選択し、[開 く(Open)] をクリックして、選択した Cisco ISE 証明書を移行ツールに追加します。
- ステップ **3** 前の手順を繰り返して、Cisco Secure ACS 証明書を追加します。

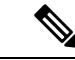

Cisco Secure ACS および Cisco ISE のホスト名が IP アドレスに解決可能であることを確認しま す。 (注)

### データ移行の推定時間

移行ツールは、次の構成を移行するのに約 5 時間稼働する可能性があります。

- 10,000 の内部ユーザー
- 4 個の ID グループ
- 16,000 台のネットワーク デバイス
- 512 個のネットワーク デバイス グループ
- •2個の許可プロファイル(ポリシー セットの有無にかかわらず)
- 1 個のコマンド セット
- 42 個のシェル プロファイル
- •9個のアクセスサービス (25個の許可ルールを含む)

## **Cisco Secure ACS** リリース **5.5** または 以降からの移行の準 備

Cisco Secure ACS から正常に移行した後に簡易モードに変更しないことを推奨します。Cisco ISE に移行されたすべてのポリシーが失われる可能性があるからです。それらの移行されたポ リシーを取得することはできませんが、簡易モードからポリシー セット モードに切替えるこ とができます。

Cisco Secure ACS データを Cisco ISE に移行し始める前に、次のことを考慮してください。

- Cisco Secure ACS リリース 5.5 以降のデータは、Cisco ISE リリース 3.0 のポリシーセット モードでのみ移行します。
- •サービス選択ポリシー(SSP)の有効なルールごとに1つのポリシーセットを生成し、SSP ルールの順序に従って順序付けします。

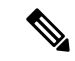

SSP のデフォルトルールの結果であるサービスは、Cisco ISE リリース 3.0 のデフォルトポリ シーセットになります。移行プロセスで作成されたすべてのポリシーセットで、最初の一致ポ リシー セットが一致タイプになります。 (注)

### ポリシー サービスの移行ガイドライン

CiscoSecure ACSからCisco ISEへのポリシーサービスの移行中、次の点を確認してください。

- サービス選択ポリシー (SSP)に、Cisco Secure ACS リリース 5.5 以降で無効になっている か、またはモニターされている SSP ルールが含まれている場合、それらは Cisco ISE に移 行されません。
- •サービス選択ポリシー (SSP) に、Cisco Secure ACS リリース 5.5 以降で有効な SSP ルール が含まれている場合は、次のようになります。
	- サービスを要求していて、そこにグループマッピングポリシーが含まれている場合、 Cisco ISE に移行されません。Cisco ISE は、グループ マッピング ポリシーをサポート しません。

特定のアクセス サービスにグループ マッピングが含まれている場合、移行ツールは それをポリシー ギャップ分析レポートに警告として表示し、そのアクセス サービス に関連する許可ルールを移行します。

- サービスを要求し、その ID ポリシーにルールが含まれ、それが RADIUSID サーバー になる場合、CiscoISEに移行されません(CiscoISEはこれとは異なり、認証にRADIUS ID サーバーを使用します)。
- サービスを要求し、そこに Cisco ISE でサポートされていない属性またはポリシー要 素を使用するポリシーが含まれている場合、Cisco ISE に移行されません。

### **Cisco Secure ACS** ポリシー ルールの移行ガイドライン

ルールを移行できない場合、データ整合性だけでなくセキュリティ面からも、ポリシーモデル 全体を移行できません。ポリシーのギャップ分析レポートで問題のあるルールの詳細情報を表 示できます。サポート対象外のルールを修正または削除しなかった場合、ポリシーはCisco ISE へ移行されません。

一般に、Cisco Secure ACS リリース 5.5 以降から Cisco ISE リリース 3.0 にデータを移行する際 は、次のルールを考慮する必要があります。

- enum型の属性(RADIUS、VSA、ID、およびホスト)は、使用可能な値を持つ整数として 移行される。
- (属性のデータ型に関係なく)すべてのエンドポイント属性は Stringデータ型として移行 される。

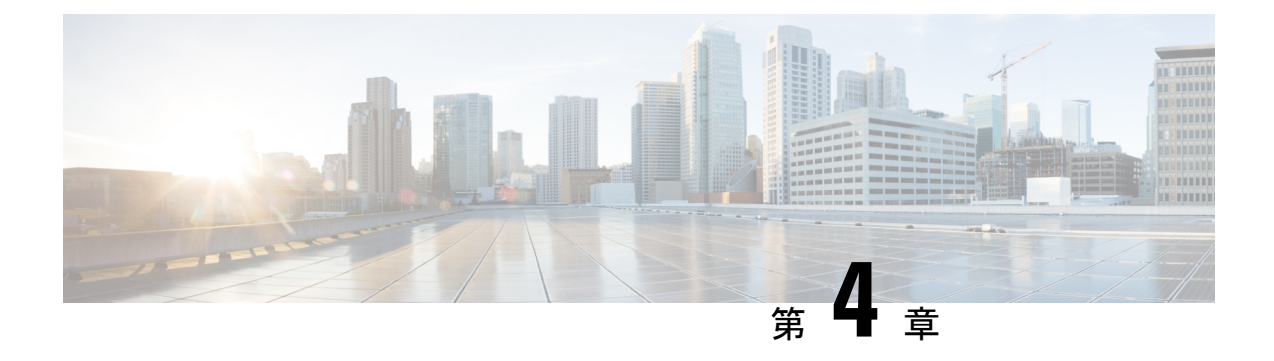

## **Cisco Secure ACS** から **Cisco ISE** へのデータ の移行

この章では、移行ツールを使用して、Cisco Secure ACS リリース 以降のデータを Cisco ISE リ リース 3.0 システムにエクスポートおよびインポートする方法について説明します。

- Cisco Secure ACS からのデータのエクスポート (15 ページ)
- Cisco ISE へのデータのインポート (17 ページ)
- Cisco ISE での移行されたデータの検証 (18 ページ)
- 失敗したデータ移行の再開 (18 ページ)
- シングル Cisco Secure ACS アプライアンスからのデータの移行 (18 ページ)
- 分散環境からのデータの移行 (19 ページ)

### **Cisco Secure ACS** からのデータのエクスポート

移行ツールの起動後、次の手順を実行して、Cisco Secure ACS から移行ツールにデータをエク スポートします。

- ステップ **1** [Cisco Secure ACS to Cisco ISE Migration Tool] ウィンドウで [設定(Settings)] をクリックして、移行に使用 できるデータ オブジェクトのリストを表示します。
- ステップ **2** (任意)移行を実行するために、依存関係処理を設定する必要はありません。従属データがない場合は、 エクスポートするデータ オブジェクトのチェック ボックスをオンにして、[保存(Save) 1をクリックしま す。
- ステップ **3** [Cisco Secure ACS to Cisco ISE Migration Tool] ウィンドウで [移行(Migration)] をクリックし、[ACS から のエクスポート(Export from ACS)] をクリックします。
- ステップ **4** Cisco Secure ACS リリース 5.5 以降のシステムの場合は Cisco Secure ACS のホスト名、ユーザー名、および パスワード、[ACS5クレデンシャル(ACS5 Credentials)] ウィンドウで [接続(Connect)] をクリックしま す。

[Cisco Secure ACS to Cisco ISE Migration Tool] ウィンドウで移行プロセスをモニターできます。ウィンドウ には、正常にエクスポートされた現在のオブジェクト数、および警告やエラーの原因となったオブジェク トが表示されます。

エクスポートプロセスで発生した警告またはエラーについて詳しい情報を取得するには、[移動(Migrations)] タブの [警告(Warnings)] または [エラー(Errors)] カラムで下線の付いた数字をクリックします。[オブ ジェクト エラーと警告の詳細(Object Errors and Warnings Details)] ウィンドウに、エクスポート中に発生 した警告またはエラーの結果が表示されます。警告またはエラーのオブジェクトグループ、タイプ、およ び日時が示されます。

- ステップ **5** スクロールして、選択したオブジェクトのエラーの詳細を表示し、[閉じる(Close)] をクリックします。
- ステップ **6** データ エクスポート プロセスが完了したら、[Cisco Secure ACS to Cisco ISE Migration Tool] ウィンドウに、 エクスポートが終了したときのエクスポートのステータスが表示されます。
- ステップ7 [エクスポート レポート (Export Report(s)) ] をクリックして、エクスポート レポートの内容を表示しま す。
- ステップ **8** Cisco Secure ACS と Cisco ISE 間のポリシー ギャップを分析するには、[ポリシー ギャップ分析レポート (Policy Gap Analysis Report)] をクリックします。

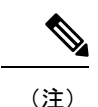

移行ツールは、エクスポートされたオブジェクトのキャッシュを保持し、その後のエクスポー トのためにキャッシュを取得します。

### エクスポート時のパスワードのコンプライアンス

移行ツールは、エクスポート プロセス中にパスワードのコンプライアンスを遵守します。

#### • パスワードの複雑度

次に、ユーザーのパスワードがパスワードの複雑度要件を満たしていない場合にエクス ポート プロセス中に発生するエラー メッセージの一覧を示します。

「ユーザー:パスワードがパスワードの複雑度と一致しないためエクスポートできません でした(*user: Failed to Export because its password does not match with the password Complexity*)」

「パスワードの長さは *5* 文字以上にしてください。(*Password length should be minimum of '5' characters.*)」

「パスワードには、「*cisco*」またはその文字の逆順は使用できません。(*Password should not contain 'cisco' or its characters in reverse.*)」

「パスワードには、「*hello*」またはその文字の逆順は使用できません。(*Password should not contain 'hello' or its characters in reverse.*)」

「パスワードには、*4* 回以上連続する繰り返し文字は使用できません。(*Password should not contain repeated characters four or more times consecutively.*)」

「パスワードには、小文字が少なくとも *1* 文字含まれている必要があります。(*Password should contain at least one Lower case character.*)」

「パスワードには、大文字が少なくとも *1* 文字含まれている必要があります。(*Password should contain at least one Upper case character.*)」

「パスワードには、数字が少なくとも *1* 文字含まれている必要があります。(*Password should contain at least one Numeric Character.*)」

「パスワードには、英数字以外の文字が少なくとも*1*文字含まれている必要があります。 (*Password should contain at least one non alphanumeric characters.*)」

• パスワード ハッシュ

Cisco Secure ACS で内部ユーザーのパスワード ハッシュを有効にして内部ユーザーをエク スポートしようとすると、移行ツールに次のエラー メッセージが表示されます。

「ユーザー:*ISE*でサポートされていないパスワードハッシュで設定されているためエク スポートできませんでした。この設定を *ACS* で無効にしてから、再度エクスポートして ください。(*user: Failed to Export because its configured with Password Hash which is not supported by ISE, disable this configuration in ACS and export again.*)」

## **Cisco ISE** へのデータのインポート

- ステップ 1 [Cisco Secure ACS to Cisco ISE Migration Tool] ウィンドウで、[ISE へのインポート (Import To ISE)] をク リックします。 ステップ **2** データをCisco ISEへインポートする前に、LDAPIDストアに属性を追加するようプロンプトが表示され たら、[OK] をクリックします。 ステップ **3** [LDAP IDストア(LDAP Identity Store)] ドロップダウン リストから、属性を追加する ID ストアを選択 し、[属性の追加 (Add Attribute) ] をクリックします。 ステップ **4** [属性名(Attribute Name)] フィールドに名前を入力し、[属性タイプ(Attribute Type)] ドロップダウン リストから属性タイプを選択します。[デフォルト値 (Default Value)] フィールドに値を入力して [保存 して終了 (Save & Exit) | をクリックします。 ステップ **5** 属性を追加したら、[ISE へのインポート(Import To ISE)] をクリックし、[ISE クレデンシャル(ISE Credentials)] ウィンドウに Cisco ISE の完全修飾ドメイン名(FQDN)、ユーザー名、およびパスワード を入力して [接続 (Connect) ] をクリックします。 ステップ **6** データ インポート プロセスが完了したら、[Cisco Secure ACS to Cisco ISE Migration Tool] ウィンドウに、 インポートが終了したときのインポートのステータスが表示されます。 ステップ **7** インポートされたデータの詳細レポートを表示するには、[インポート レポート(Import Report(s))] を クリックします。 ステップ **8** インポートプロセスで発生した警告またはエラーについて詳しい情報を取得するには、[移行(Migrations)] タブの [警告(Warnings)] または [エラー(Errors)] カラムで下線の付いた数字をクリックします。
- ステップ **9** Cisco Secure ACS と Cisco ISE 間のポリシー ギャップを分析するには、[ポリシー ギャップ分析レポート (Policy Gap Analysis Report)] をクリックします。

ステップ **10** [ログコンソールの表示(View LogConsole)]をクリックすると、エクスポートまたはインポート処理の リアルタイム ビューを表示できます。

### **Cisco ISE** での移行されたデータの検証

CiscoSecure ACS5.5 以降のデータが Cisco ISE 3.0 に移行されたことを確認するには、Cisco ISE にログインし、さまざまな Cisco Secure ACS オブジェクトを表示できることを確認します。

### 失敗したデータ移行の再開

移行ツールは、インポート操作またはエクスポート操作の各段階でチェックポイントを保持し ます。これは、インポートまたはエクスポートプロセスが失敗しても、プロセスを最初から再 起動する必要がないことを意味します。障害発生前の最後のチェックポイントから開始できま す。

移行プロセスが失敗すると、移行ツールはプロセスを終了します。障害の後で移行ツールを再 起動すると、ダイアログボックスが表示され、以前のインポートまたはエクスポートを再開す るか、または、以前のプロセスを破棄し、新しい移行プロセスを開始するか選択できます。前 のプロセスを再開することを選択した場合、移行プロセスは最後のチェックポイントから再開 されます。障害が発生した時点から再開する場合、前のプロセスから実行するためにレポート も再開されます。

## シングル **Cisco Secure ACS** アプライアンスからのデータ の移行

#### 始める前に

Cisco Secure ACS リリース 5.5 移行のデータを Cisco ISE リリース 3.0 に移行する準備ができた ら、それがスタンドアロンの Cisco ISE ノードであることを確認します。移行が正常に終了し た後に、何らかの展開設定 (Administrator ISE や Policy Service ISE のペルソナの設定など)を 開始することができます。

移行のインポート フェーズは、サポートされているハードウェア アプライアンス上で、Cisco ISE ソフトウェアの新しい「クリーンな」インストールにおいて実行する必要があります。サ ポートされるハードウェアアプライアンスの一覧については、『*Cisco Identity Services Engine Hardware Installation Guide, Release 3.0*』を参照してください。

ご使用の環境内にシングル Cisco Secure ACS アプライアンスがある場合(または複数の Cisco Secure ACS アプライアンスがあるが、分散した設定内にない場合)は、移行ツールを Cisco Secure ACS アプライアンスに対して実行します。

Cisco Secure ACS および Cisco ISE が同じハードウェア(CSACS-1121 アプライアンス)を使用 している場合は、移行ツールと次の移行手順を使用できます。

- ステップ **1** スタンドアロンの Windows または Linux マシンに移行ツールをインストールします。
- ステップ **2** Cisco Secure ACS-1121 ハードウェア アプライアンスから、データベースを持つセキュアな外部サーバーへ Cisco Secure ACS リリース 5.5 以降のデータをエクスポートします。
- ステップ **3** Cisco Secure ACS のデータをバックアップします。
- ステップ **4** サポートされている Cisco ISE アプライアンスと同じ物理ハードウェアを持つ Cisco Secure ACS-1121 ハー ドウェアアプライアンスのイメージを、Cisco ISE リリース 3.0 ソフトウェアで再適用します。
- ステップ **5** 変換された Cisco Secure ACS のデータを、セキュアな外部サーバーから Cisco ISE にインポートします。

## 分散環境からのデータの移行

#### 始める前に

大規模な内部データベースがある場合、シスコではスタンドアロンのプライマリアプライアン スから移行を実行し、複数のセカンダリアプライアンスに接続されているプライマリアプライ アンスからの移行は実行しないことを推奨しています。移行プロセスの完了後、セカンダリア プライアンスを登録できます。

分散環境では、1 つのプライマリ Cisco Secure ACS アプライアンス、およびこのプライマリ ア プライアンスと相互運用する 1 つ以上のセカンダリ Cisco Secure ACS アプライアンスがありま す。

分散環境で Cisco Secure ACS を実行する場合は、以下のようにする必要があります。

ステップ **1** プライマリ Cisco Secure ACS アプライアンスをバックアップし、それを移行マシン上で復元します。 ステップ **2** プライマリ Cisco Secure ACS アプライアンスに対して移行ツールを実行します。

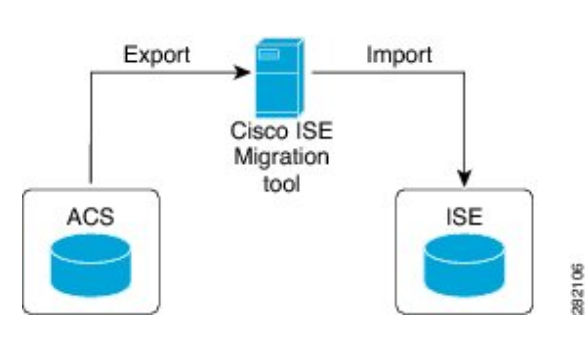

#### 図 **<sup>1</sup> :** 異なるアプライアンスにインストールされている **Cisco Secure ACS** および **Cisco ISE**

I

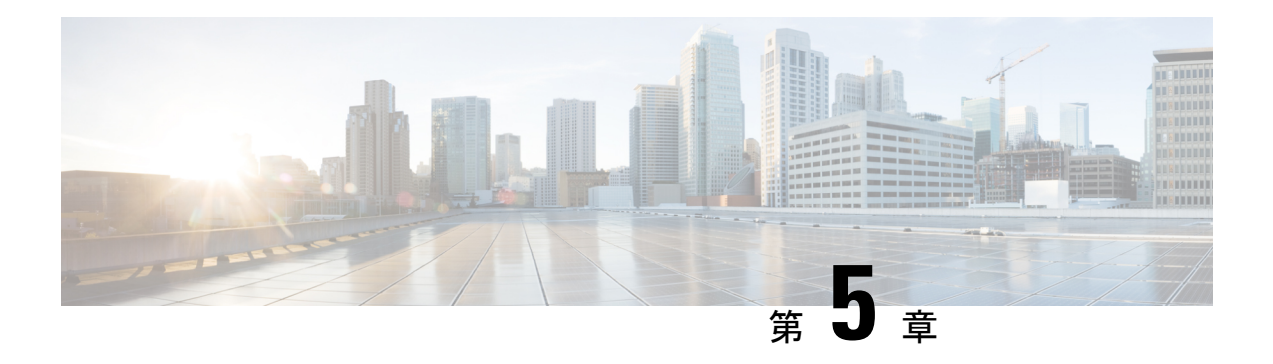

# レポート

移行ツールは、データ移行中のエクスポート、インポート、およびポリシーギャップ分析のレ ポートを生成します。移行ツール ディレクトリのレポート フォルダには、次のファイルが格 納されています。

- import\_report.txt
- export\_report.txt
- policy\_gap\_report.txt
- エクスポート レポート (21 ページ)
- ポリシー ギャップ分析レポート (22 ページ)
- インポート レポート (23 ページ)

## エクスポート レポート

このレポートは、Cisco Secure ACS データベースのデータをエクスポートするときに発生した 特定の情報またはエラーを示します。レポートの最後にはデータ分析のセクションがあり、 Cisco Secure ACS と Cisco ISE 間の機能ギャップについて記載されます。エクスポート レポー トには、エクスポートされたがインポートされないオブジェクトのエラー情報が含まれます。

| レポート タイプ        | メッセージ タイプ      | メッセージの説明                                                                       |
|-----------------|----------------|--------------------------------------------------------------------------------|
| エクスポート (Export) | <b>Success</b> | 正常にエクスポートされたデータ オブジェクト<br>の名前が示されます。                                           |
|                 | 情報             | Cisco ISE で事前定義されているためエクスポー<br>トされないデータ オブジェクトが示されます。                          |
|                 | 警告             | エクスポートされたデータ オブジェクトが示さ<br>れますが、移行後に Cisco ISE で追加の設定が必<br>要な場合があります。           |
|                 |                | 移行ツールによって命名変換が行われたデータ<br>オブジェクトが示されます。                                         |
|                 | エラー (Error)    | Cisco ISE でサポートされていない設定済みの名<br>前または属性タイプの制限のためにエクスポー<br>トされないデータ オブジェクトが示されます。 |
|                 |                | CiscoISEでサポートされていないためエクスポー<br>トされないデータ オブジェクトが示されます。                           |

表 **<sup>3</sup> : Cisco Secure ACS to Cisco ISE Migration Tool** のエクスポート レポート

### ポリシー ギャップ分析レポート

このレポートには、Cisco Secure ACS と Cisco ISE 間のポリシー ギャップに関する情報が一覧 されます。このレポートは、エクスポート プロセスの完了後に、移行ツールのユーザー イン ターフェイスで[ポリシーギャップ分析レポート(Policy Gap AnalysisReport)]ボタンをクリッ クすることで利用できます。

エクスポート フェーズ中に、移行ツールは、認証および許可ポリシーのギャップを識別しま す。いずれかのポリシーが移行されなかった場合、そのポリシーがポリシー ギャップ分析レ ポートに記載されます。レポートには、ポリシーに関連する矛盾したルールおよび条件がすべ て記載されます。また、移行できなかったデータ、および手動で対応した理由についても記載 されます。

条件の中には、Cisco ISE の用語を使用して自動的に移行できるものがあります。たとえば、 「Device Type In」と名付けられた条件は「Device Type Equals」として移行されます。条件が サポートされている場合、または自動変換可能な場合、その条件はレポートには記載されませ ん。条件が「Not Supported」または「Partially supported」として検出された場合、ポリシーは インポートされずに、条件がレポートに記載されます。移行の実施管理者は、責任を持って条 件の修正または削除を行う必要があります。それらが修正または削除されない場合、ポリシー は Cisco ISE へ移行されません。

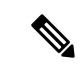

データをエクスポートした後、エクスポートレポートとポリシーギャップレポートを分析し、 ACS 設定にリストされたエラーを修正し、警告およびその他の問題に対処する必要がありま す。エラーまたは警告に対処した後、再度エクスポート プロセスを実行します。Cisco Secure ACS からのデータのエクスポートについては、Cisco Secure ACS からのデータのエクスポート (15 ページ) を参照してください。 (注)

## インポート レポート

このレポートは、Cisco ISE アプライアンスへデータをインポートするときに発生した特定の 情報またはエラーを示します。

表 **<sup>4</sup> : Cisco Secure ACS to Cisco ISE Migration Tool** のインポート レポート

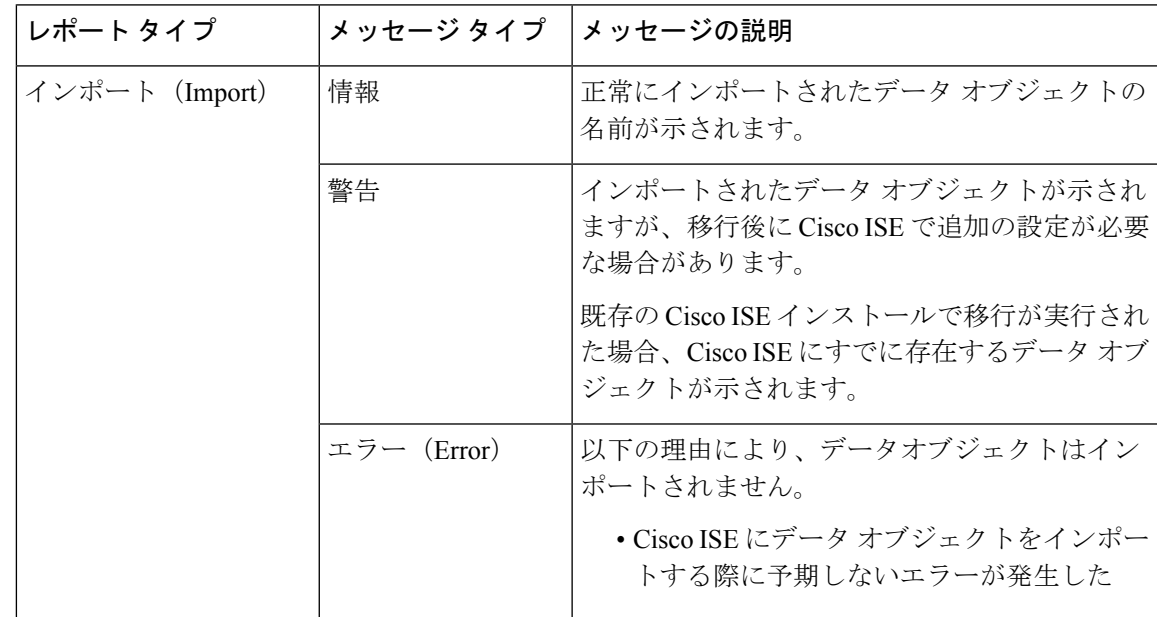

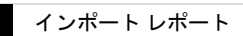

 $\overline{\phantom{a}}$ 

 $\mathbf l$ 

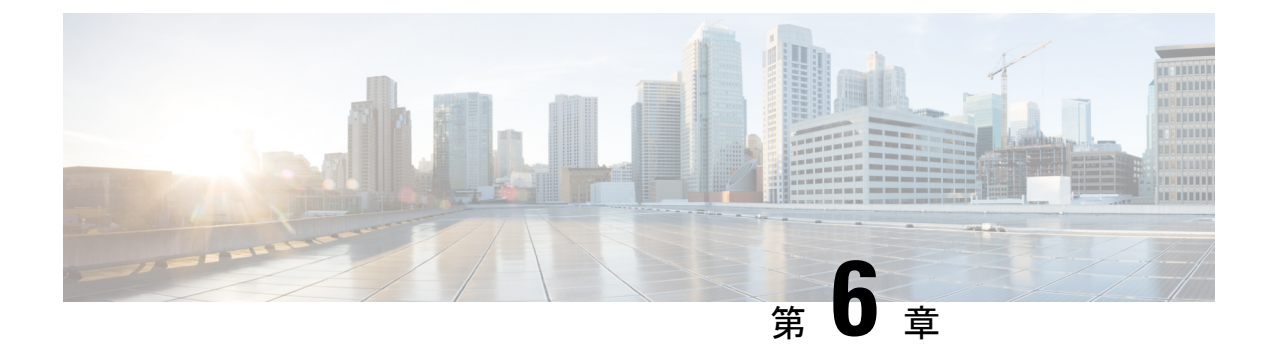

# **Cisco Secure ACS** の以前のリリースから **Cisco ISE** への移行

この章では、Cisco Secure ACS の以前のリリースから Cisco ISE へのデータ移行に関する詳細情 報を提供します。

• Cisco Secure ACS の以前のリリースから Cisco ISE への移行 (25 ページ)

## **Cisco Secure ACS** の以前のリリースから **Cisco ISE** への移 行

以前のリリースの Cisco Secure ACS データを Cisco Secure ACS リリース 5.5 以降の状態に移行 することで、移行ツールを使用して Cisco ISE リリース 3.0 に移行できるようになります。

### **Cisco Secure ACS** リリース **5.x** からの移行

ご使用の環境で Cisco Secure ACS リリース 5.x を実行している場合は、Cisco Secure ACS リリー ス 5.5 以降にアップグレードする必要があります。

内部ユーザーを Cisco Secure ACS 5.x から Cisco ISE に移行するには、Cisco Secure ACS 5.5 パッ チ 4 以降または ACS 5.6 または ACS 5.7 パッチ 1 以降あるいは ACS 5.8 をインストールしてか ら移行を開始する必要があります。

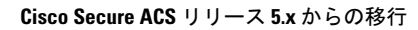

I

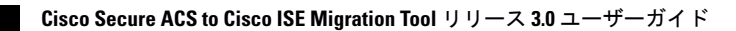

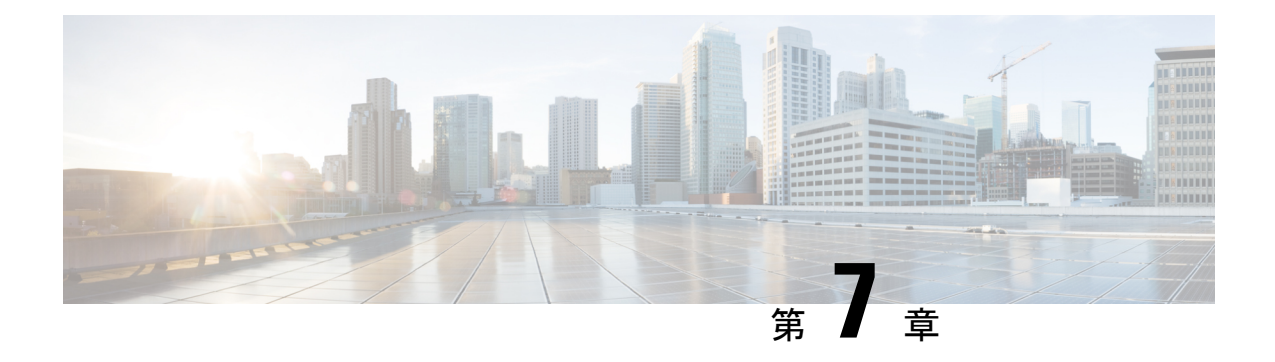

## ポリシー要素

この章では、Cisco ISE および Cisco Secure ACS のポリシー要素について説明します。

- Cisco ISE および Cisco Secure ACS パリティ (27 ページ)
- ポリシー モデル (28 ページ)
- ISE 802.1X サービスに対する FIPS サポート (29 ページ)

## **Cisco ISE** および **Cisco Secure ACS** パリティ

Cisco ISE には、Cisco Secure ACS とのパリティを実現するための次の機能が導入されていま す。

- 個々のユーザーに設定された日付が特定の期間を超えている場合、ユーザーアカウントを 無効にします
- すべてのユーザーにグローバルに設定された日付が特定の期間を超えている場合、ユー ザー アカウントを無効にします
- n 日間の設定後にユーザー アカウントをグローバルに無効にします
- n 日間の非アクティブ後にユーザー アカウントを無効にします
- ネットワーク デバイスのすべてのオクテットにおける IP アドレス範囲のサポート
- IPv4 または IPv6 アドレスを持つネットワーク デバイスの設定
- IPv4 または IPv6 アドレスを持つ外部プロキシ サーバーの設定
- 最大長のネットワーク デバイス グループ (NDG) 名のサポート
- 時間と日付の条件のサポート
- AND 演算子および OR 演算子を持つ複合条件によるサービス選択ルール、認証ルール、 および許可(標準および例外)ルールのサポート
- Active Directory での MAR 構成
- Dial-In 属性のサポート
- LDAP のパスワード変更を有効にします
- 各 PSN のプライマリおよびバックアップ LDAP サーバーの構成
- RADIUS ポートの構成
- 動的属性で構成される許可プロファイル
- service-type RADIUS 属性の 2 つの新しい値
- 300,000 のユーザーに対する内部ユーザー サポートの向上
- 内部ユーザー認証キャッシュ
- 外部 ID ストア パスワードに対する内部ユーザーの認証
- 管理ユーザーおよび内部ユーザーのパスワードのディクショナリ チェック
- 許可されたプロトコルに対する Crytobinding TLV 属性のサポート
- •端末ワイヤレス LAN ユニット (TWLU) クライアントに対する EAP-TLS 認証実行時に長 さを含むフラグを使用
- LDAP ID ストアのグループ名属性に対する共通名と識別名のサポート

## ポリシー モデル

Cisco Secure ACS と Cisco ISE の両方にはシンプルなルール ベースの認証パラダイムがありま すが、Cisco Secure ACS と Cisco ISE は異なるポリシー モデルに基づいており、そのため Cisco Secure ACS 5.5 以降から Cisco ISE への移行ポリシーが少し複雑になっています。

CiscoSecure ACS のポリシー階層は、認証要求をアクセス サービスにリダイレクトするサービ ス選択ルールで始まります。アクセス サービスは、内部または外部の ID ストアに対してユー ザーを認証し、定義された条件に基づいてユーザーを承認する ID ポリシーと許可ポリシーで 構成されます。

認証ポリシーおよび許可ポリシーは、Cisco Secure ACS リリース 5.5 以降から Cisco ISE リリー ス 3.0 に移行されます。Cisco ISE は、Cisco Secure ACS のサービス選択ポリシー(SSP)と同 様のポリシー セットとをサポートしているため、

### **Cisco Secure ACS** サービス セレクション ポリシーと **Cisco ISE** ポリシー セット

Cisco Secure ACS サービス選択ポリシー (SSP) は、SSP のルールに基づいて適切なサービス に要求を配信しますが、Cisco ISE ポリシー セットは、ポリシー セットのエントリ基準を含む ルールを保持します。ポリシー セットの順序はエントリ ルールと同じ順序で、SSP ルールの 順序に類似しています。

複数の SSP ルールが Cisco Secure ACS で同じサービスまたはサービスの再利用を要求する場合 があります。しかし、各ポリシー セットは独自のエントリ条件を持っているので、Cisco ISE でポリシー セットを再利用することはできません。複数の SSP ルールによって要求された 1 つのサービスを移行する場合、そのサービスのコピーである複数のポリシーセットを作成する 必要があります。つまり、Cisco Secure ACS で同じサービスを要求する SSP ルールごとに Cisco ISE のポリシー セットを作成する必要があります。

CiscoSecure ACS で SSP ルールを無効またはモニター対象として定義でき、ポリシー セットの 同等のエントリ ルールは Cisco ISE で常に有効です。SSP ルールが Cisco Secure ACS で無効ま たはモニター対象になっている場合、SSPルールによって要求されたポリシーサービスはCisco ISE に移行できません。

### **Cisco Secure ACS**ポリシーアクセスサービスと**Cisco ISE**ポリシーセッ ト

サービスを要求せずにポリシー サービスを定義できます。つまり、Cisco Secure ACS の SSP ルールによってポリシー サービスを非アクティブとして定義できます。Cisco Secure ACS リ リース 5.5 以降には、既成の DenyAccess サービスがあり、そのサービスには Cisco Secure ACS のデフォルトのSSPルールに対するポリシーも許可されるプロトコルもなく、自動的にすべて の要求を拒否します。Cisco ISE には同等のポリシー セットはありません。しかし、Cisco ISE のポリシーセットを参照するエントリルールのないポリシーセットを持つことはできません。

許可されるプロトコルは、(特定のポリシーではなく)Cisco Secure ACS リリース 5.5 以降で 条件付けられていない(サービス全体を指す SSP の条件を除く)サービス全体に接続されま す。許可されるプロトコルは、Cisco ISE で条件付けられた外部ルールの結果としての認証ポ リシーだけに適用されます。

ID ポリシーは、Cisco Secure ACS Release 5.5 以降の ID ソース(ID ソースおよび ID ストア順 序)になるルールのフラットなリストです。

Cisco Secure ACS リリース 5.5 以降および Cisco ISE リリース 3.0 には、各許可ポリシーに接続 されるオプションの例外ポリシーが含まれています。Cisco ISE リリース 3.0 には、例外ポリ シーに加えて、すべての許可ポリシーに影響を与えるオプションのグローバル例外ポリシーが あります。Cisco Secure ACS リリース 5.5 以降には、グローバル例外ポリシーに相当するポリ シーがありません。認証時には、ローカル例外ポリシーが最初に処理され、続いてグローバル 例外ポリシーおよび許可ポリシーが処理されます。

### **ISE 802.1X** サービスに対する **FIPS** サポート

移行プロセスを完了する前に、Cisco ISE FIPS モードは有効にしないでください。

連邦処理標準(FIPS)をサポートするために、移行ツールはデフォルトのネットワークデバイ ス キーラップ データを移行します。

FIPS 準拠およびサポートされているプロトコル:

•ホストルックアップの処理 (Process Host Lookup)

- Extensible Authentication Protocol-Translation Layer Security (EAP-TLS)
- Protected Extensible Authentication Protocol (PEAP)
- EAP-Flexible Authentication via Secure Tunneling (FAST)

FIPS 非準拠およびサポート対象外のプロトコル:

- EAP- メッセージ ダイジェスト 5(MD5)
- Password Authentication Protocol および ASCII
- Challenge Handshake Authentication Protocol (CHAP)
- Microsoft Challenge Handshake Authentication Protocol version 1 (MS-CHAPv1)
- Microsoft Challenge Handshake Authentication Protocol version 2 (MS-CHAPv2)
- Lightweight Extensible Authentication Protocol (LEAP)

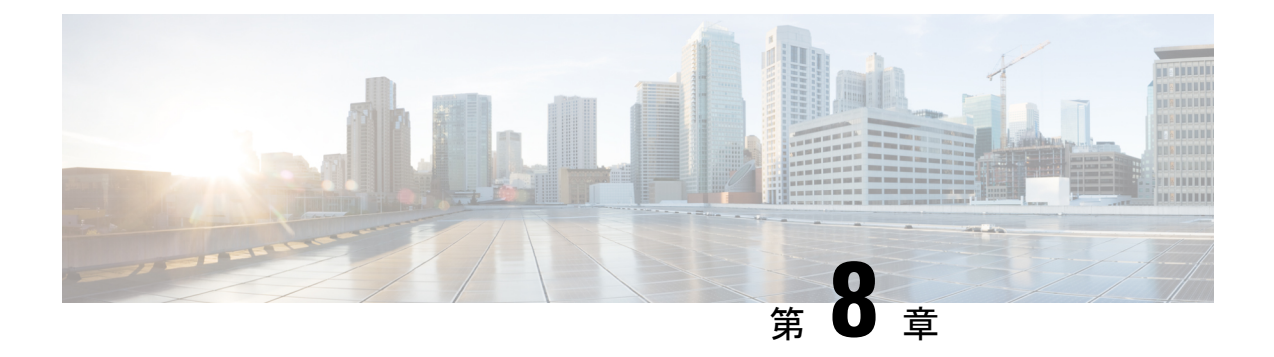

## **Migration Tool**トラブルシューティング

- 移行ツールを開始できない (31 ページ)
- トラブルシューティング移行ツールの接続の問題 (31 ページ)
- ログにエラー メッセージが表示される (32 ページ)
- デフォルトのフォルダ、ファイル、およびレポートが作成されない (34 ページ)
- 移行のエクスポート フェーズが非常に遅い (34 ページ)
- Cisco TAC への問題の報告 (34 ページ)

### 移行ツールを開始できない

#### 条件

移行ツールを開始できません。

#### アクション

Java JRE バージョン 1.8 以降が移行マシンにインストールされており、システム パスおよびク ラスパスで正しく設定されていることを確認します。

## トラブルシューティング移行ツールの接続の問題

移行ツールを Cisco Secure ACS または ISE に接続できない場合は、migration.log ファイルを調 べて問題を特定します。

#### エラー メッセージ

Cisco Secure ACS または ISE ホスト名が解決できない場合は、エラー メッセージ 「UnknownHostException:ホスト名(UnknownHostException: hostname)」が表示されます。

#### アクション

- 移行ツールを実行するクライアント マシンから CiscoSecure ACS または ISE ホスト名を解 決できることを確認します。
- DNS の設定と接続性を確認します。

#### エラー メッセージ

移行ツールに入力された Cisco Secure ACS または Cisco ISE のホスト名が証明書の名前と一致 しない場合は、エラー メッセージ「証明書のホスト名が一致しません:<hostname>!=  $\le$ /hostname in certificate> (hostname in certificate didn't match:  $\le$ hostname> != </hostname\_in\_certificate>)」が表示されます。

#### アクション

Cisco Secure ACS および Cisco ISE の [サブジェクト(Subject)] フィールドの証明書の共通名 または [サブジェクト代替名(Subject Alternate Name)] フィールドの DNS 名が、移行ツール に提供されたホスト名と一致することを確認します。

#### エラー メッセージ

Cisco Secure ACS および ISE 証明書が移行ツールによって信頼されていない場合は、エラー メッセージ「SSLHandshakeException:要求されたターゲットへの有効な認証パスを見つけるこ とができません (SSLHandshakeException: unable to find valid certification path to requested target) 」 が表示されます。

#### 操作

**CiscoSecure ACSto Cisco ISE Migration Tool** の **[**設定(**Settings**)**]** > **[**信頼できる証明書(**Trusted Certificates**)**]** ページで必要な証明書を追加して、Cisco Secure ACS および Cisco ISE の証明書 が信頼できるものであることを確認します。

## ログにエラー メッセージが表示される

### 接続エラー

#### 条件

次のエラー メッセージがログに表示されます。「ホスト:https://hostname-or-ip への接続が拒 否されました:null(Hosts: Connection to https://hostname-or-ip refused: null)」。さらに、Cisco ISE への移行時にオブジェクトがレポートされます。

#### アクション

- 移行のアプリケーションマシンがネットワークに接続されており、正しく設定されている ことを確認します。
- Cisco ISEアプライアンスがネットワークに接続されており、正しく設定されていることを 確認します。
- Cisco ISEアプライアンスおよび移行マシンが、ネットワークを介して相互に接続可能であ ることを確認します。
- 移行ツールが Cisco ISE に接続している場合は、Cisco ISE プライマリ ノードで使用されて いるホスト名が(もしあれば)、DNS で解決可能であることを確認します。
- Cisco ISE アプライアンスがアクティブで、稼働中であることを確認します。
- Cisco ISE アプリケーション サーバーのサービスがアクティブで、稼働中であることを確 認します。

### **I/O** 例外エラー

#### 条件

ログに以下のエラー メッセージが表示されます。

「要求の処理中に、I/O 例外 (org.apache.http.NoHttpResponseException) がキャッチされまし た。ターゲット サーバーが応答に失敗しました。(I/O exception

(org.apache.http.NoHttpResponseException) caught when processing request: The target server failed to respond.) |

アクション

- Cisco ISE アプリケーション サーバーのサービスがアクティブで、稼働中であることを確 認します。
- Cisco ISE の Web サーバーのしきい値を超過していないこと、またはメモリの例外がない ことを確認します。
- Cisco ISE アプライアンスで CPU 消費が 100 % でないこと、および CPU がアクティブであ ることを確認します。

### メモリ不足エラー

#### 条件

ログに以下のエラー メッセージが表示されます。

「OutOfMemory」。

#### アクション

Java のヒープ サイズを 1 GB 以上に増やします。

## デフォルトのフォルダ、ファイル、およびレポートが作 成されない

#### 条件

移行ツールで、デフォルトのフォルダ、ログファイル、レポート、および永続的なデータファ イルを作成できません。

#### アクション

ユーザーが、ファイルシステムの書き込み権限を持っていること、および十分なディスク領域 があることを確認します。

### 移行のエクスポート フェーズが非常に遅い

#### 条件

移行プロセスのエクスポート フェーズで処理が非常に遅くなっています。

#### アクション

移行プロセスを開始する前に、Cisco Secure ACS アプライアンスを再起動してメモリ領域を解 放します。

### **Cisco TAC** への問題の報告

技術的な問題に対して、原因および考えられる解決方法を見つけられない場合は、Cisco カス タマーサービスの担当者に連絡して、問題の解決方法を入手します。Cisco Technical Assistance Center(TAC)に関する情報については、アプライアンスに付随している『Cisco Information Packet』の資料を参照するか、または以下の Web サイトにアクセスしてください。

#### <http://www.cisco.com/cisco/web/support/index.html>

Cisco TAC に連絡する前に、以下の情報を用意しておいてください。

- アプライアンスのシャーシ タイプおよびシリアル番号。
- 保守契約または保証書(『Cisco Information Packet』を参照)。
- ソフトウェアの名前とタイプ、バージョンまたはリリースの番号(該当する場合)。
- 新しいアプライアンスを入手した日付。
- 問題または状況が発生したときの簡単な説明、問題を切り分けまたは再現するための手 順、問題を解決するために実行する手順の説明。
- 移行ログファイル(...migration/bin/migration.log)。
- config フォルダのすべてのレポート(...migration/config)。
- Cisco Secure ACS リリース 5.5 以降のログファイル。
- Cisco Secure ACS Release 5.5 以降のビルド番号。

I

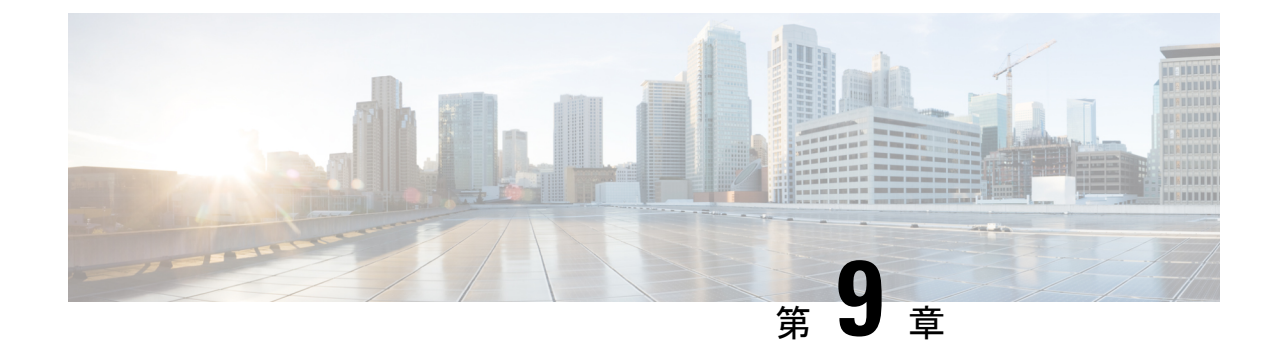

## よく寄せられる質問

• よく寄せられる質問 (37 ページ)

## よく寄せられる質問

#### 移行しないとどうなりますか。

CiscoSecure ACS では、すべてのリリースに対し サポートを終了することが発表されました。 Cisco ISE をアップグレードすることで、シスコは今後の Cisco ISE リリースにおいて Cisco Secure ACS とのより近いパリティを実現します。新しい開発努力ではすべて、Cisco ISE に重 点が置かれています。Cisco ISE は、TACACS+ と RADIUS の両方の将来のプラットフォームに なります。高度なTACACS+およびRADIUSプロトコルをサポートするセキュリティ製品を使 用する場合は、Cisco ISE に移行する必要があります。

#### 移行中にシスコによって提供されるサポートは何ですか。

移行ツールのユーザーガイドには、移行プロセスに関する情報が記載されています。アドバン スドサービスおよびパートナーにお問い合わせいただいて移行を実行することもできます。移 行中に問題が発生した場合は、TAC チームに連絡することができます。

#### **Cisco ISE** は、移行中にセキュリティ サポートをどのように提供しますか。

Cisco Secure ACS to Cisco ISE Migration Tool は、Cisco ISE と Cisco Secure ACS 間のセキュアな 接続を使用して、エクスポート後および Cisco ISE にインポートする前にデータを暗号化して 保管します。

 $\mathbf I$ 

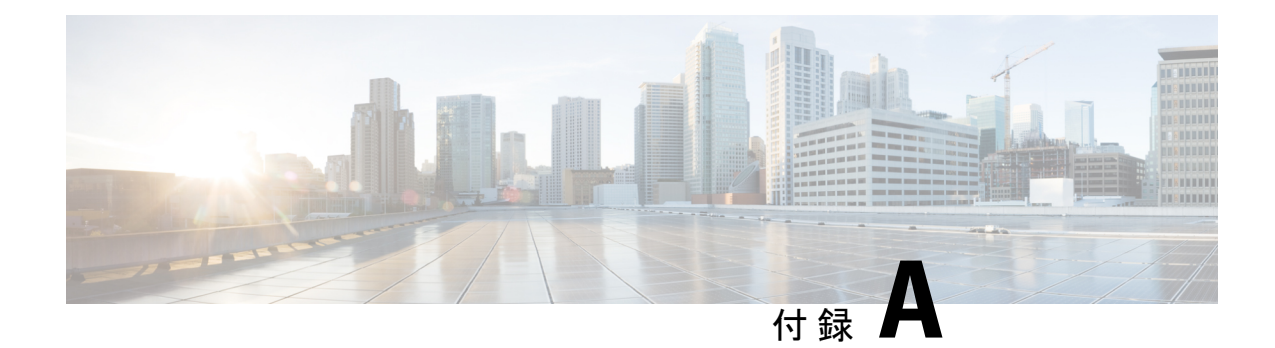

## データ構造マッピング

この付録では、Cisco Secure ACS リリース 5.5 または 以降から Cisco ISE リリース 3.0 に移行さ れるデータオブジェクト、一部が移行されるデータオブジェクト、および移行されないデータ オブジェクトについて説明します。

- データ構造マッピング (39 ページ)
- 移行されるデータ オブジェクト (39 ページ)
- 一部が移行されるデータ オブジェクト (41 ページ)
- 移行されないデータ オブジェクト (42 ページ)
- データ情報マッピング (42 ページ)

## データ構造マッピング

へのデータ構造マッピングは、エクスポートフェーズの実行時に移行ツールでデータオブジェ クトを分析および検証するプロセスです。

## 移行されるデータ オブジェクト

以下のデータオブジェクトは、 Cisco Secure ACS リリース 5.5 以降から Cisco ISE、リリース 3.0に移行されます。

- •ネットワーク デバイス グループ (NDG) タイプと階層
- IPv4 または IPv6 アドレスを持つネットワーク デバイス
- デフォルト ネットワーク デバイス
- ネットワーク デバイスの範囲(すべてのオクテット内)
- 外部 RADIUS サーバー
- 外部 TACACS+ サーバー
- TACACS+ サーバーの順序
- TACACS+ 設定
- ステートレス セッション再開機能の設定
- ID グループ
- 内部ユーザー
- 内部ユーザー認証キャッシュ
- イネーブル パスワードの変更がある内部ユーザー
- パスワード タイプが外部 ID ストアとして設定された内部ユーザー
- 日付が超過している場合のユーザー アカウントの無効化
- n日間の非アクティブ後にユーザーアカウントを無効にするためのグローバルオプション
- 内部エンドポイント(ホスト)
- Lightweight Directory Access Protocol (LDAP)
- LDAP ID ストアのグループ名属性に対する共通名と識別名
- Microsoft Active Directory (AD)
- RSA
- RADIUS トークン
- 証明書認証プロファイル
- 日時条件(部分的にサポート。「サポートされていないルール要素」を参照)
- ネットワーク条件(エンド ステーション フィルタ、デバイス フィルタ、デバイス ポート フィルタ)
- 最大ユーザー セッション数
- RADIUS 属性およびベンダー固有属性 (VSA) の値
- RADIUS ベンダー ディクショナリ
- 内部ユーザー属性
- 内部エンドポイント属性
- TACACS+ プロファイル
- ダウンロード可能アクセス コントロール リスト(DACL)
- ID (認証) ポリシー
- TACACS+ の認証、認可、承認の例外ポリシー(ポリシー オブジェクトの場合)
- 日時条件
- TACACS+ コマンド セット
- ネットワーク アクセスの許可例外ポリシー
- ネットワーク アクセスのサービス選択ポリシー
- RADIUS プロキシ サービス
- TACACS+ プロキシ サービス
- ユーザー パスワードの複雑度
- ID 順序および RSA プロンプト
- UTF-8 データ
- EAP 認証プロトコル:PEAP-TLS
- ユーザー チェック属性
- ダイヤルイン属性
- 暗号バインディング属性
- 許可されているプロトコルに対する脆弱な暗号サポート
- ID 順序の高度なオプション
- ポリシー条件で使用可能な追加属性:AuthenticationIdentityStore
- 追加の文字列演算子:Start with、Ends with、Contains、Not contains
- RADIUS ID サーバー属性
- EAP-MD5、EAP-TLS、LEAP、PEAPおよびEAP-FAST認証における長さを含むフラグ(L ビット)

## 一部が移行されるデータ オブジェクト

次のデータオブジェクトは、Cisco Secure ACS リリース 5.5 以降から Cisco ISE リリース 3.0 に 部分的に移行されます。

- IP アドレスと日付型のホスト属性は移行されない。
- RSA sdopts.rec ファイルおよびセカンダリ情報は移行されない。
- マルチ Active Directory ドメイン (プライマリに結合された Active Directory ドメインのみ) は移行される。
- プライマリ ACS インスタンスに定義された LDAP 設定は移行される。セカンダリ ACS イ ンスタンス固有の設定は移行されない。

## 移行されないデータ オブジェクト

以下のデータオブジェクトは、Cisco Secure ACS リリース 5.5 以降から Cisco ISE に移行されま せん。

- モニタリング レポート
- スケジュール バックアップ
- リポジトリ
- 管理者、ロール、および管理者の設定
- カスタマー/デバッグ ログ設定
- 展開情報(セカンダリ ノード)
- 証明書(認証局およびローカル証明書)

証明書は移行されないため、手動でインポートする必要があります。証明書を使用する ID ストアの場合、インポートした証明書を ID ストアにマッピングする必要があります。 ID ソース シーケンスを使用している場合は、証明書が重複している新しいシーケンスを 作成する必要があります。

- Trustsec 関連の設定
- RSA ノード欠落の秘密の表示
- ポリシー条件で使用可能な追加属性:NumberOfHoursSinceUserCreation
- ホストのワイルドカード
- OCSP サービス
- SSL/TCP 経由の syslog メッセージ
- 設定可能な著作権バナー

## データ情報マッピング

この項には、エクスポートプロセス中にマッピングされるデータが一覧表示されています。こ れらの表には、Cisco Secure ACS リリース 5.5 以降からのオブジェクトカテゴリと、Cisco ISE リリース 3.0 における対応カテゴリが含まれています。この項のデータマッピング表には、移 行プロセスのエクスポート ステージのデータ移行時にマップされるデータ オブジェクトのス テータス (有効または無効) が記載されています。

### ネットワーク デバイス マッピング

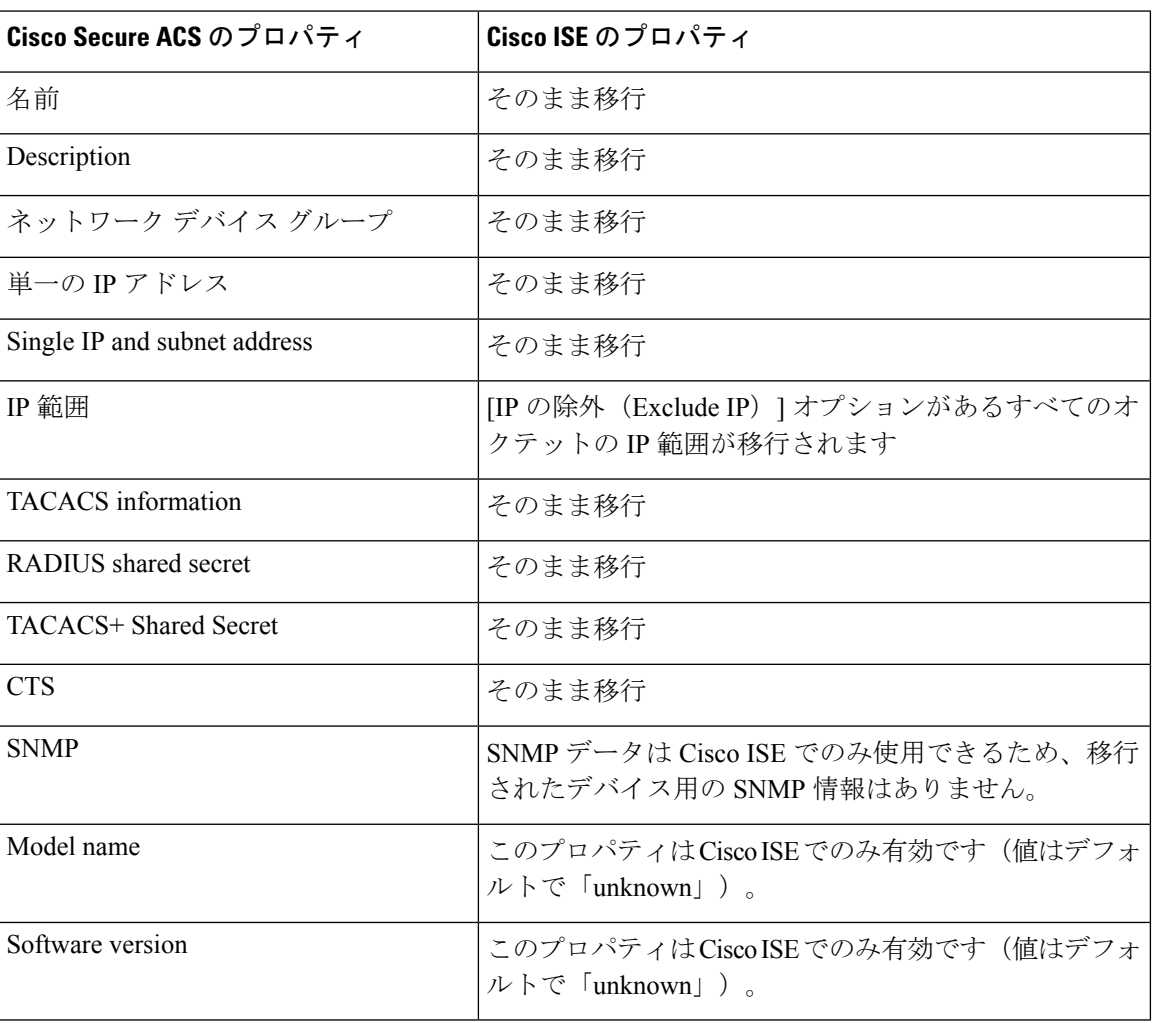

### **NDG** タイプ マッピング

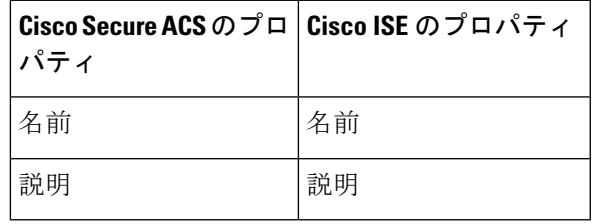

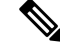

CiscoSecureACSRelease 5.5以降は、同じ名前の複数のネットワークデバイスグループ(NDG) をサポートできます。Cisco ISE リリース 3.0 は、この命名方式をサポートしていません。した がって、定義されている名前の最初の NDG タイプのみが移行されます。 (注)

### **NDG** 階層マッピング

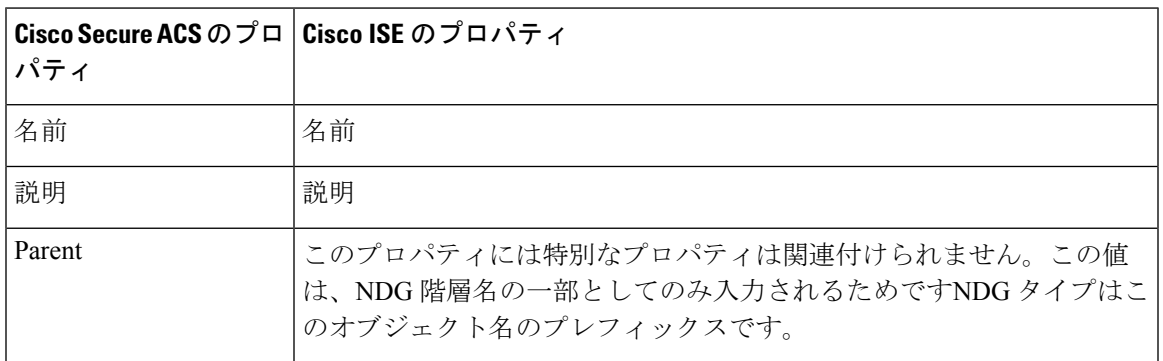

## デフォルト ネットワーク デバイスのマッピング

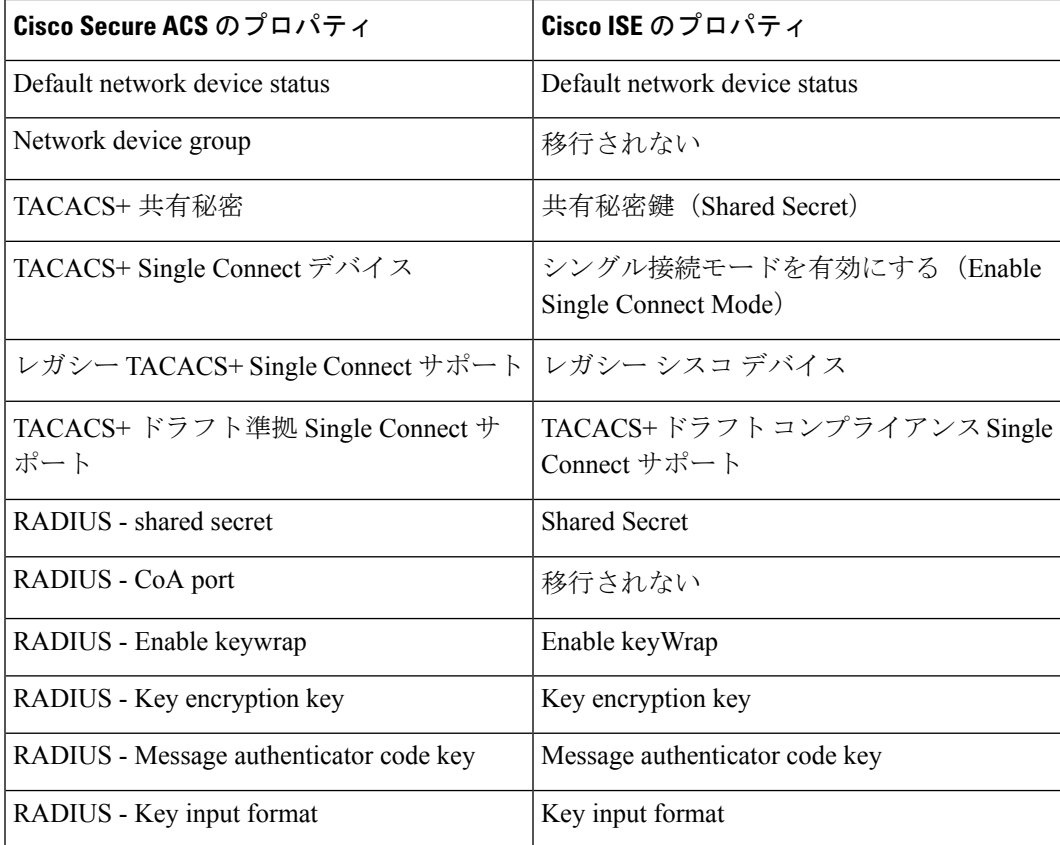

### **ID** グループ マッピング

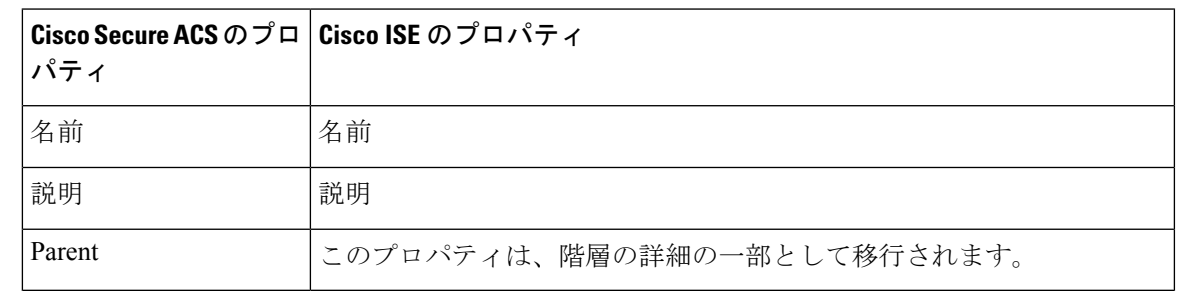

- - Cisco ISE リリース 3.0 には、ユーザー ID グループとエンドポイント ID グループが含まれてい ます。Cisco Secure ACS リリース 5.5 以降の ID グループは Cisco ISE リリース 3.0 に、ユーザー ID グループおよびエンドポイント ID グループとして移行されます。これは、ユーザーをユー ザーIDグループに割り当て、エンドポイントをエンドポイントIDグループに割り当てる必要 があるためです。 (注)

### ユーザー マッピング

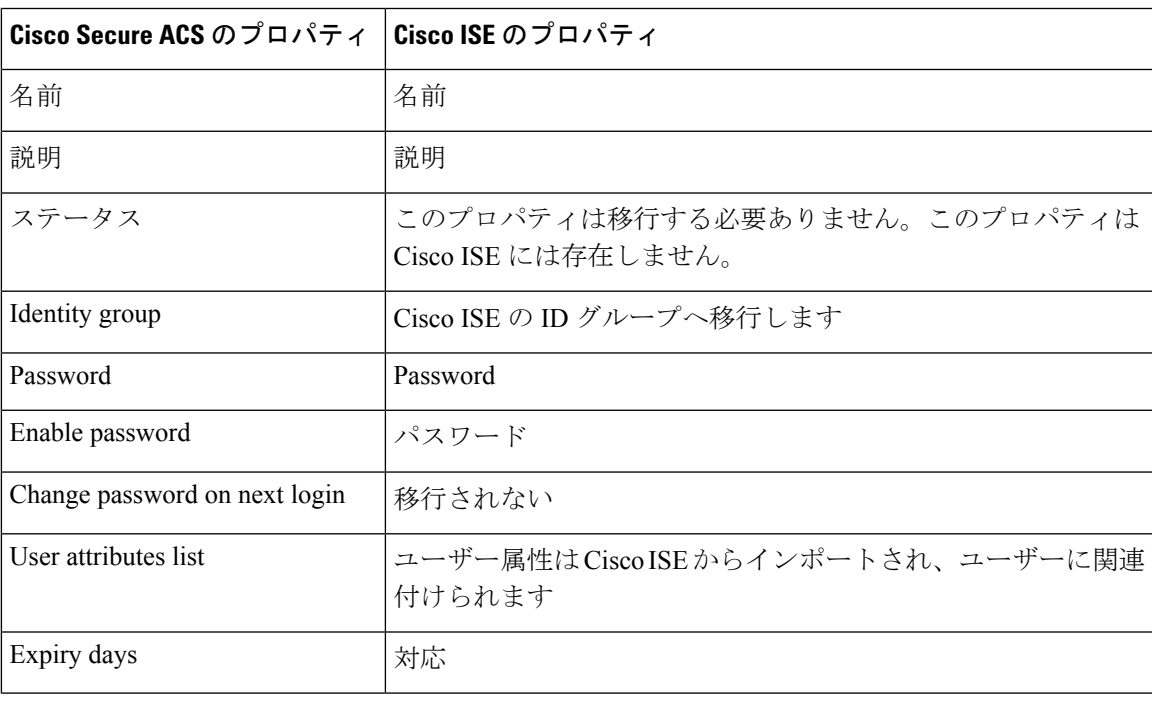

I

### ホスト(エンドポイント)マッピング

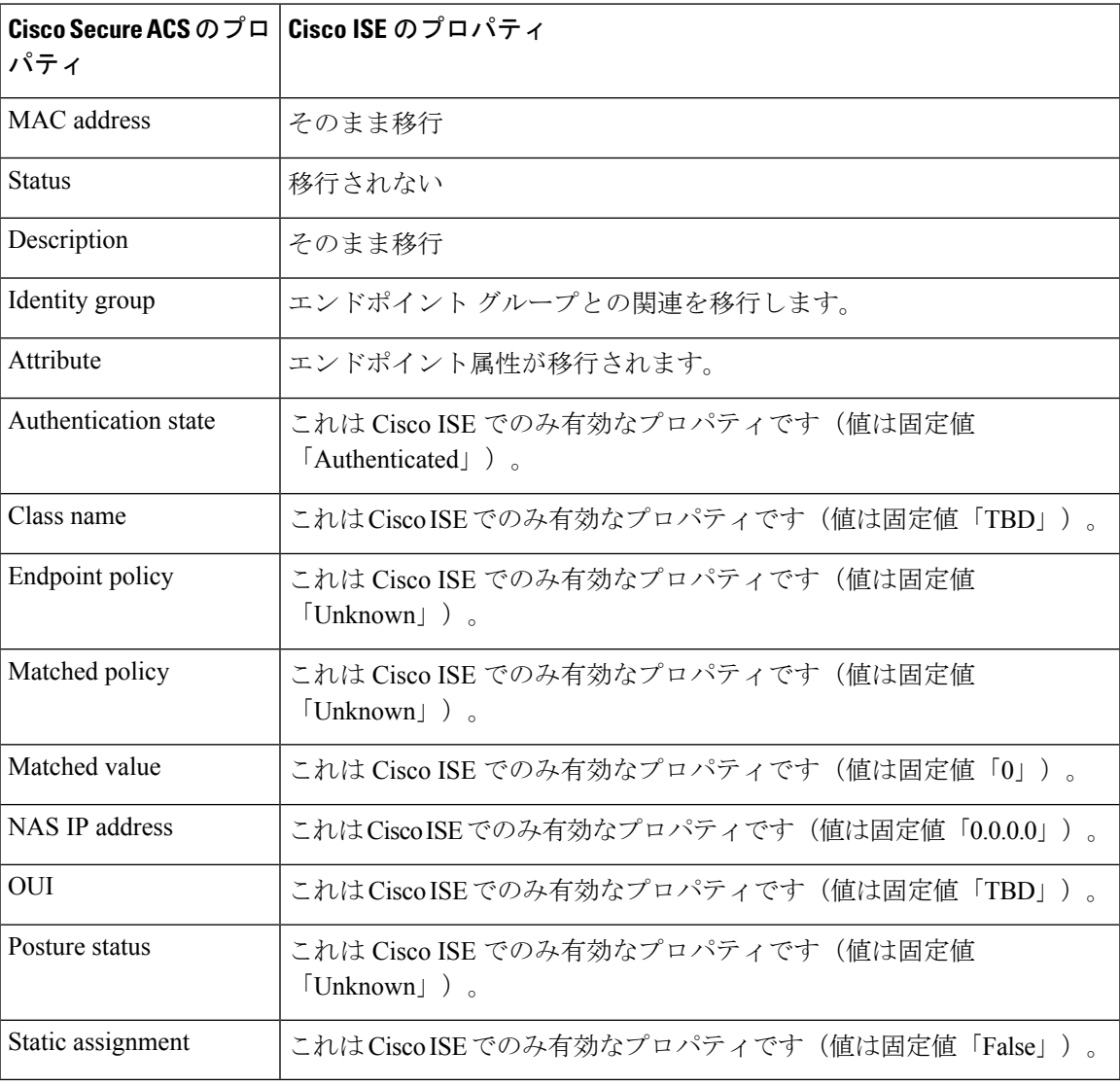

### **LDAP** マッピング

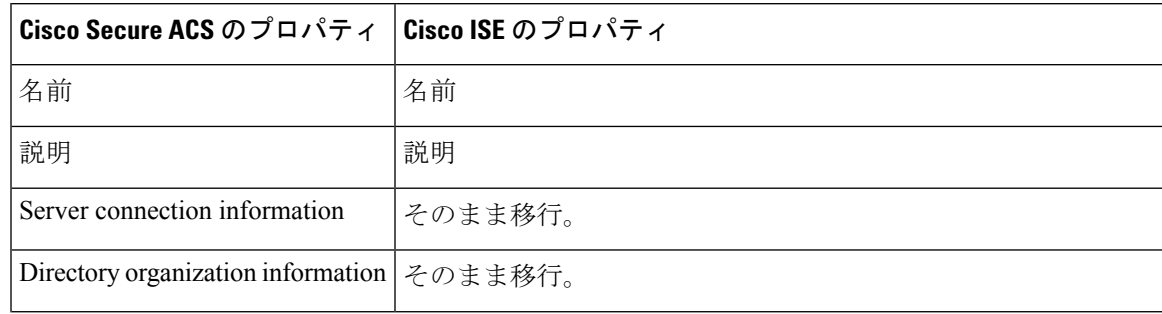

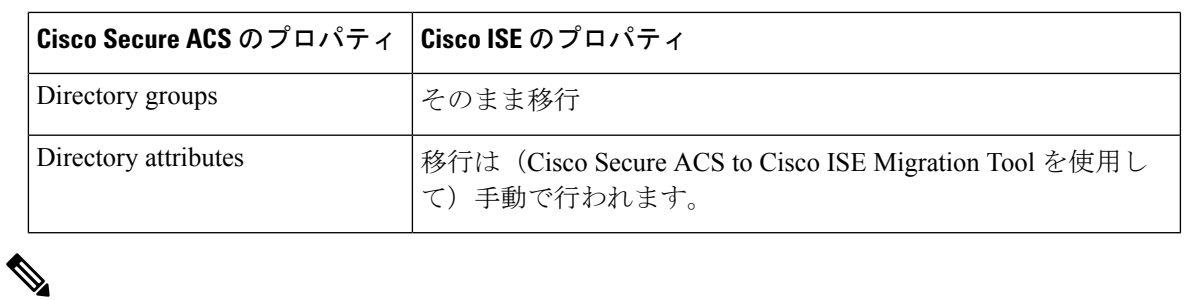

(注) プライマリ ACS インスタンスに定義された LDAP 設定のみ移行されます。

### **Active Directory** マッピング

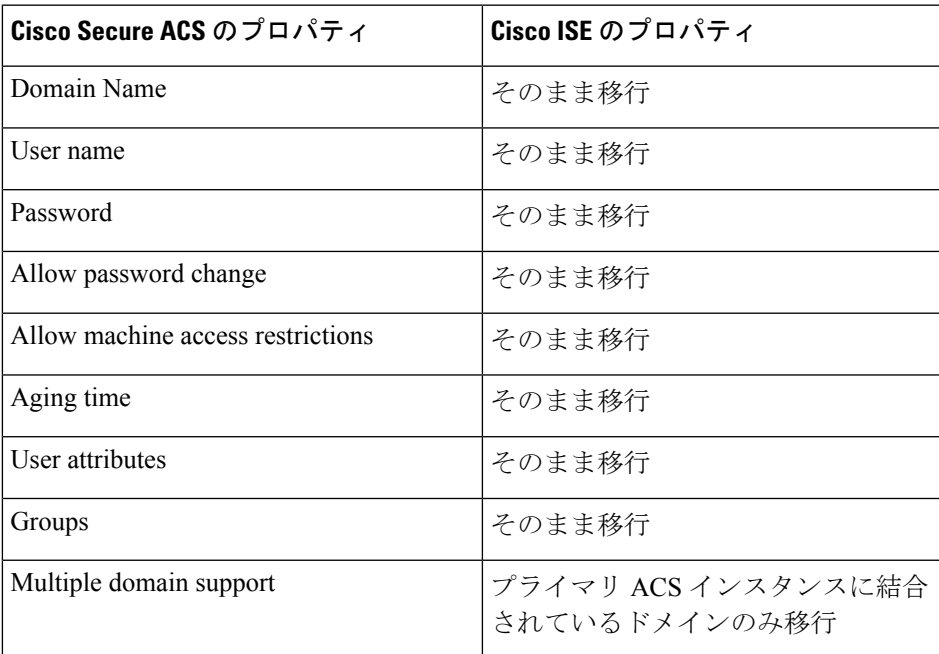

## 証明書認証プロファイルのマッピング

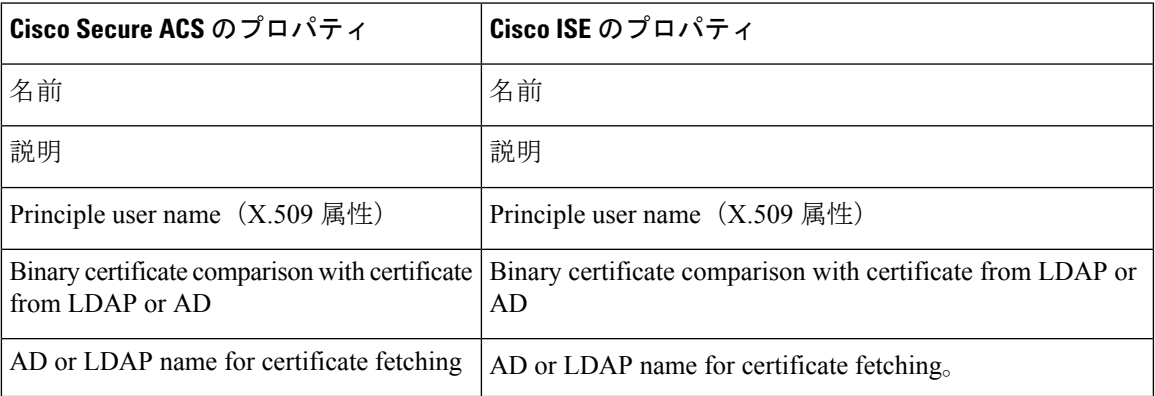

### **ID** ストア順序マッピング

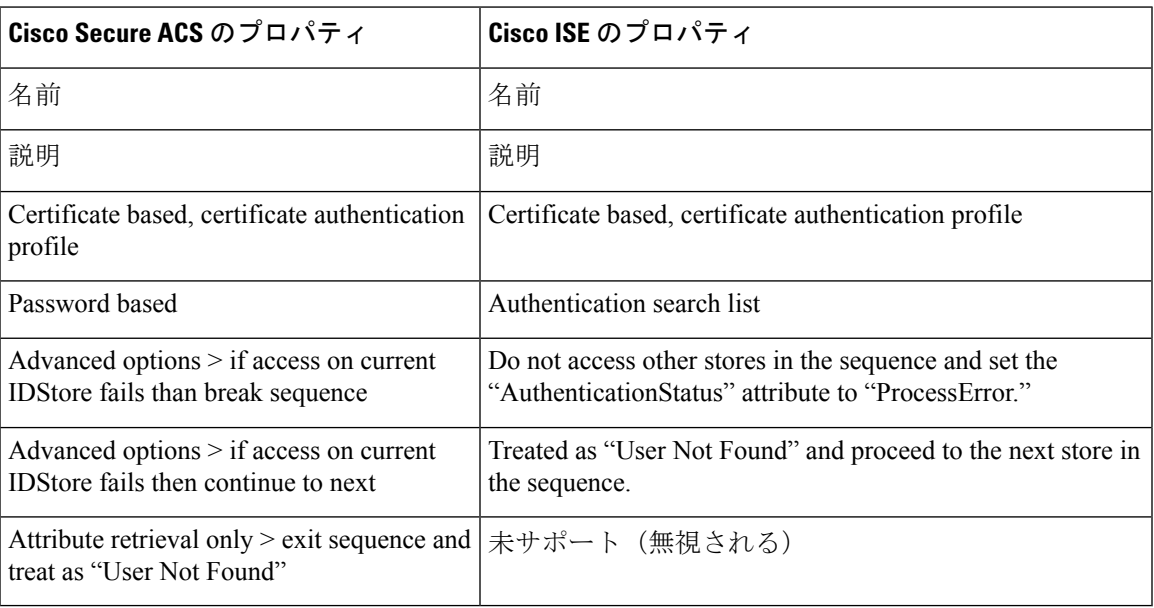

### 許可プロファイルのマッピング

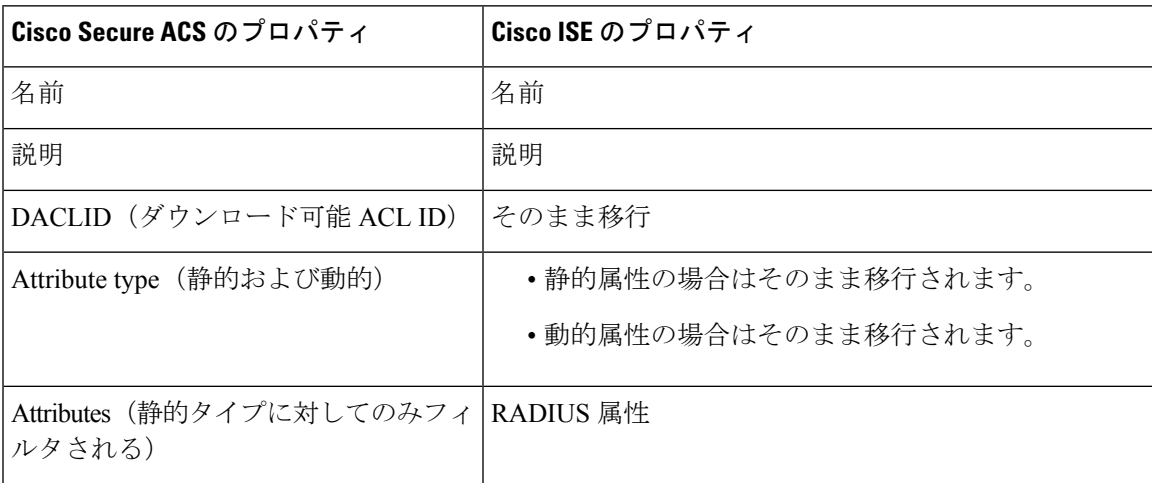

## シェル プロファイル属性マッピング

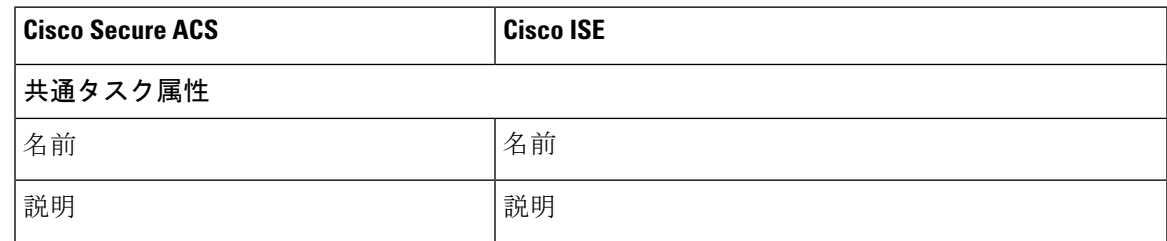

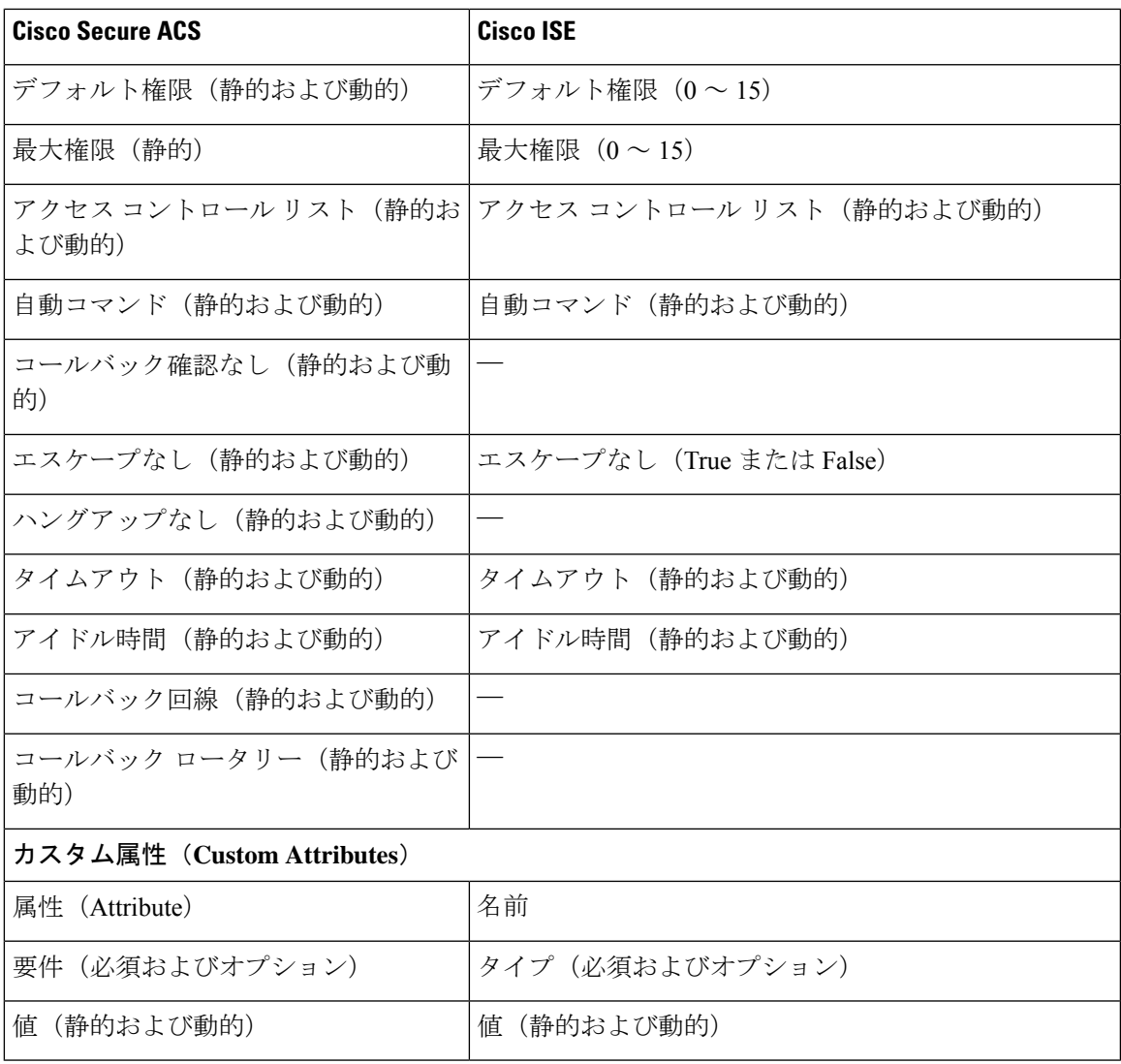

### コマンド セット属性マッピング

I

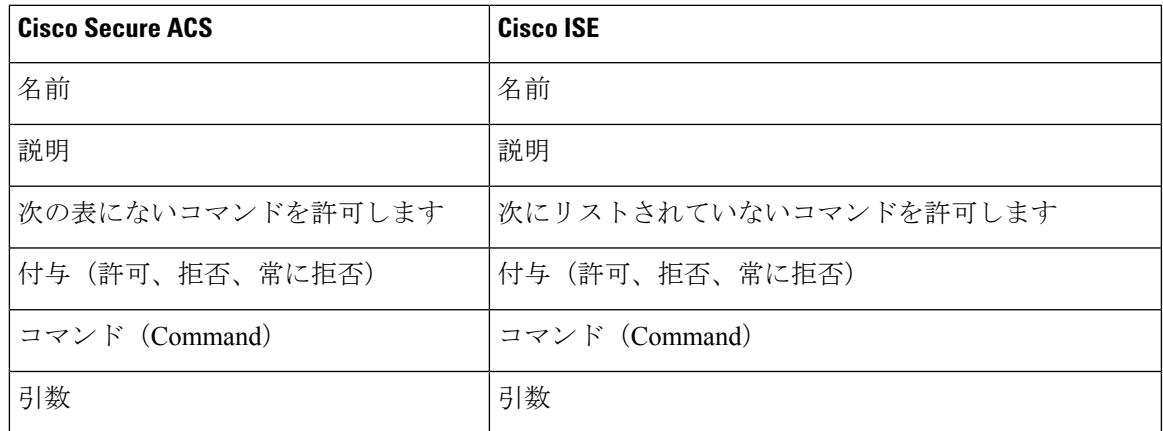

### ダウンロード可能な **ACL** マッピング

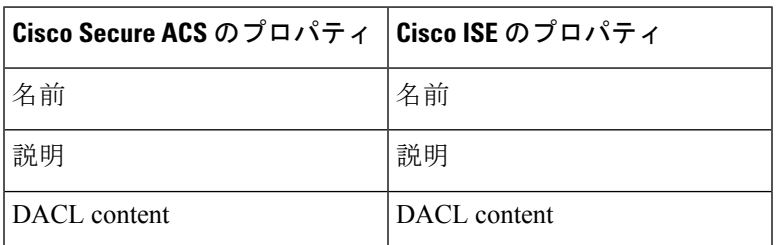

### RADIUS ディクショナリ (ベンダー) マッピング

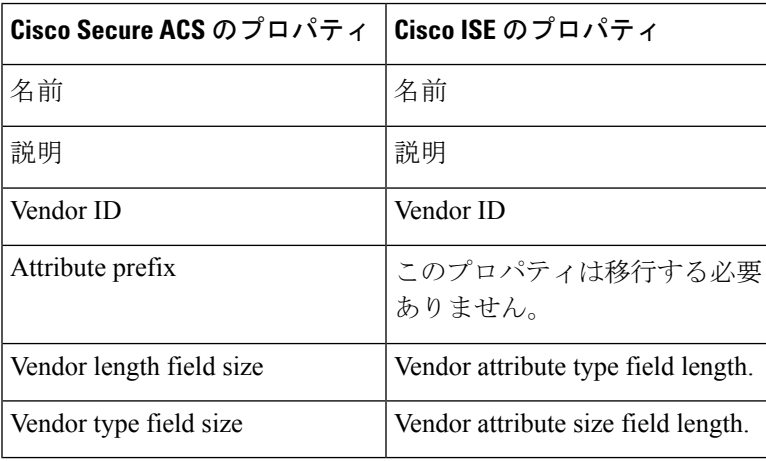

移行ツールは、ベンダーの ID と属性に基づいて、ベンダーとその属性の移行をサポートしま す。 (注)

ベンダー名が Cisco Secure ACS でユーザー定義され、Cisco ISE で事前定義されていて、それら の ID が異なる場合、エクスポート プロセスは成功しますがインポート プロセスは失敗しま す。ベンダー名が Cisco Secure ACS および Cisco ISE で事前定義されていて、それらの ID が同 じ場合は、警告メッセージが表示されます。ベンダー名が Cisco Secure ACS でユーザー定義さ れ、Cisco ISE で事前定義されていて、それらの ID が同じ場合、エクスポート プロセスは失敗 します。

### RADIUS ディクショナリ (属性) マッピング

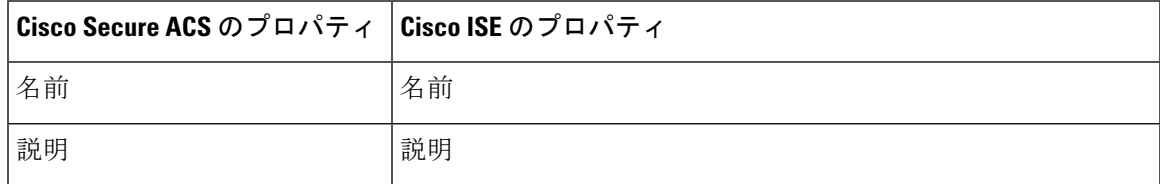

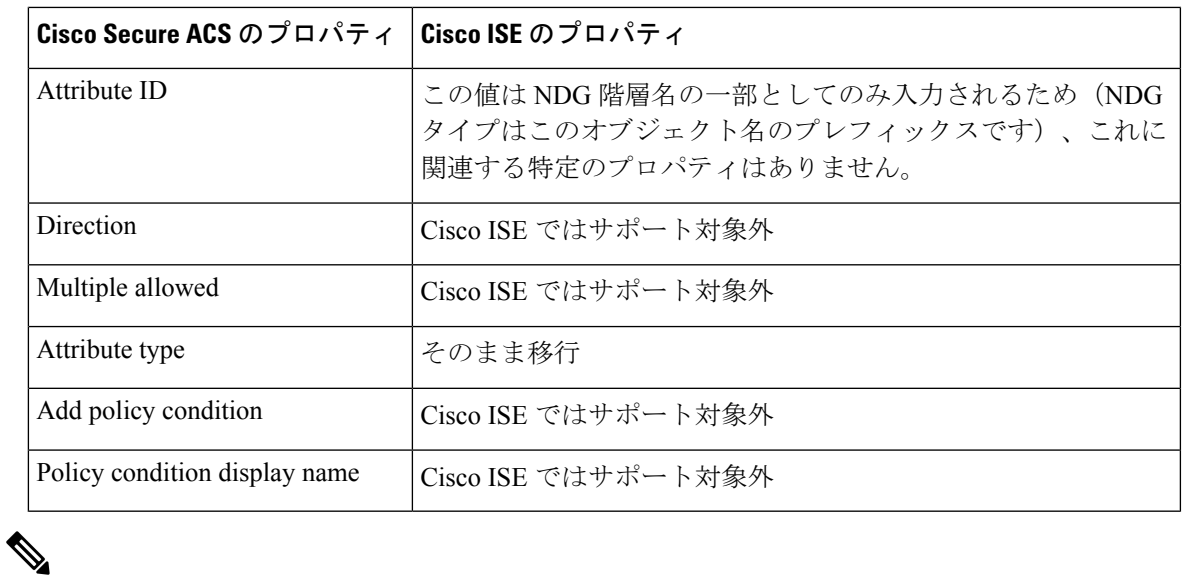

(注)

Cisco Secure ACS リリース 5.5 以降のインストールの一部ではない、ユーザー定義の RADIUS 属性のみ移行する必要があります。

## **ID** ディクショナリ マッピング

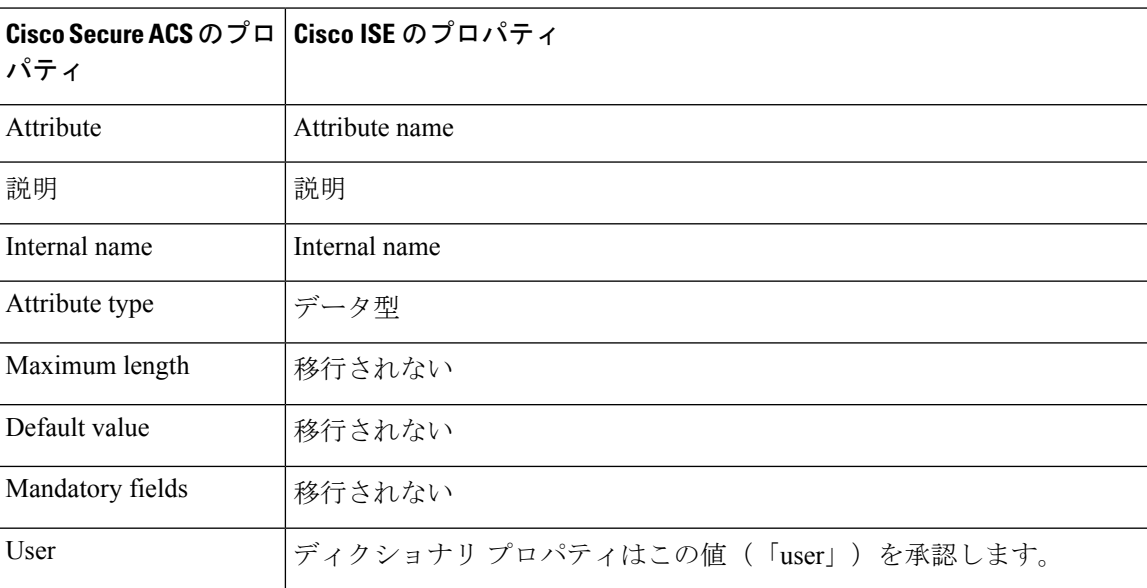

## **ID** 属性ディクショナリ マッピング

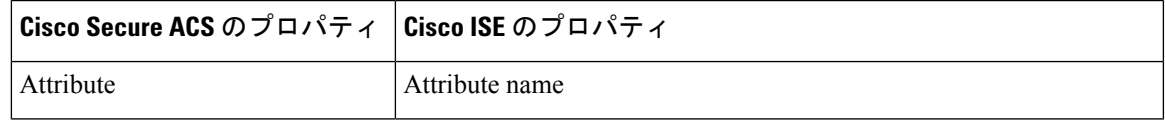

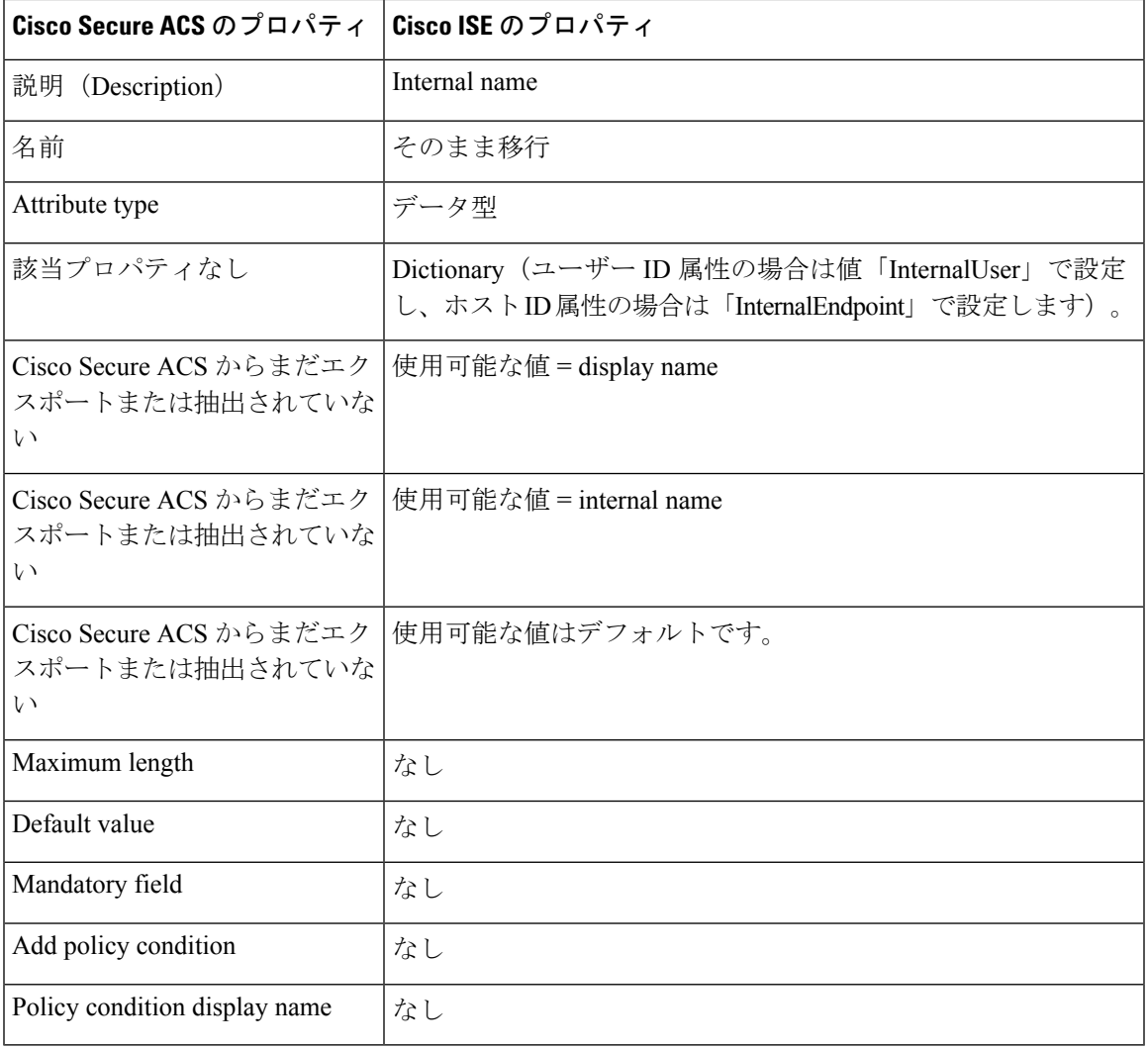

### 外部 **RADIUS** サーバー マッピング

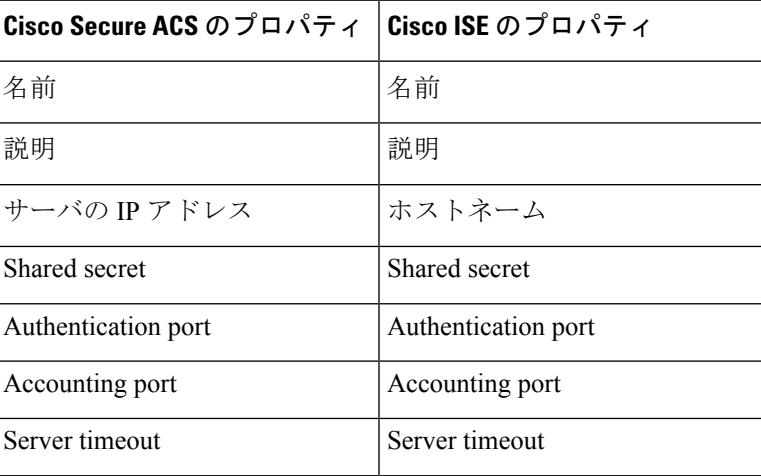

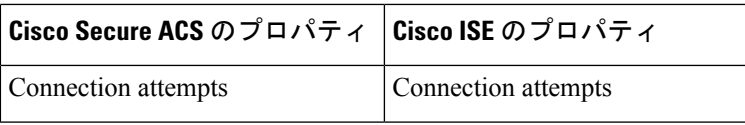

## 外部 **TACACS+** サーバー マッピング

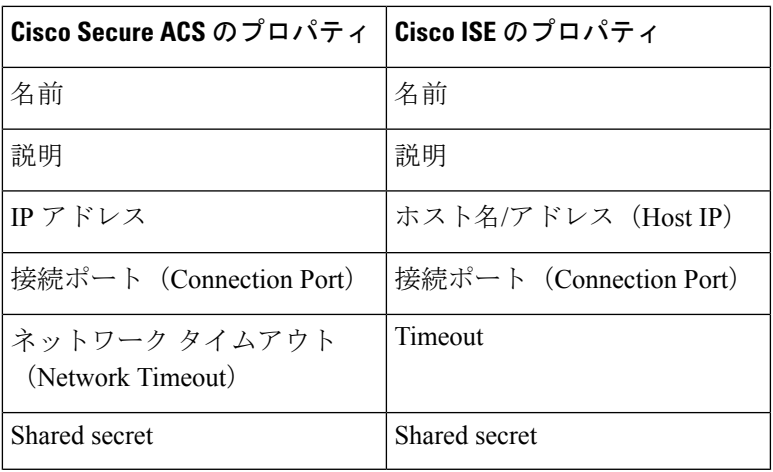

## **RADIUS** トークン マッピング

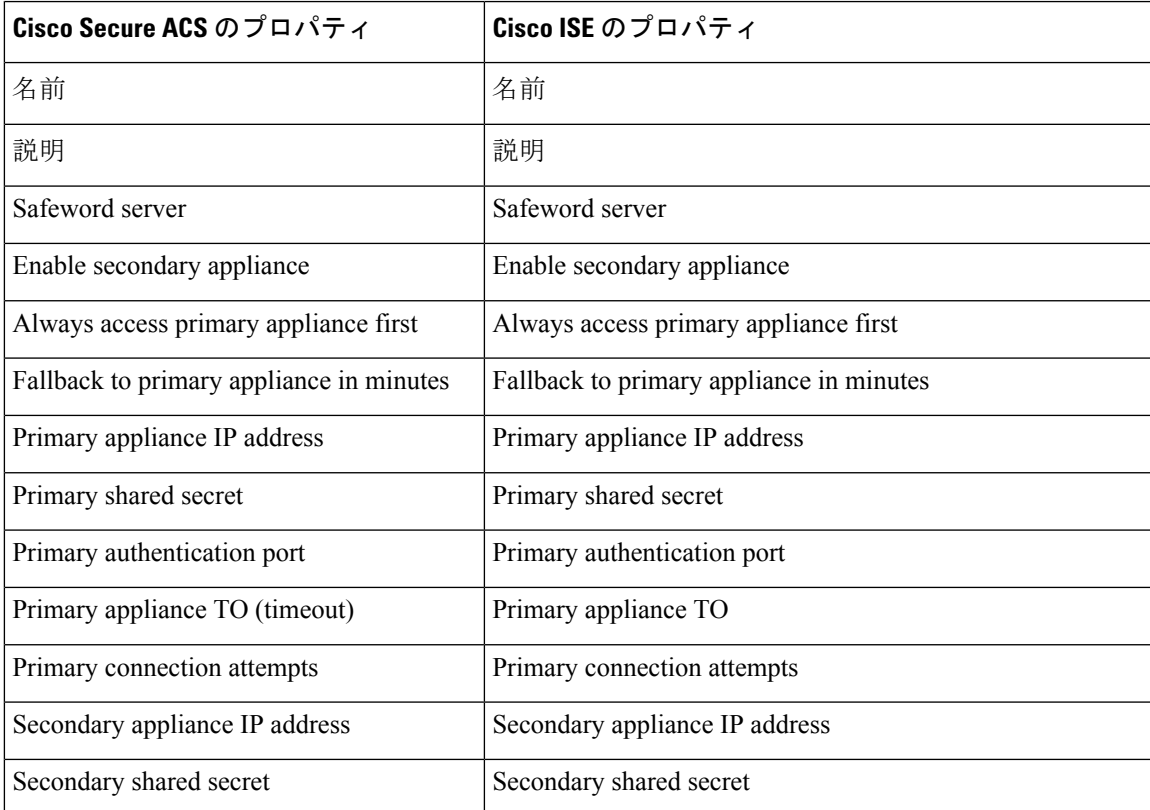

I

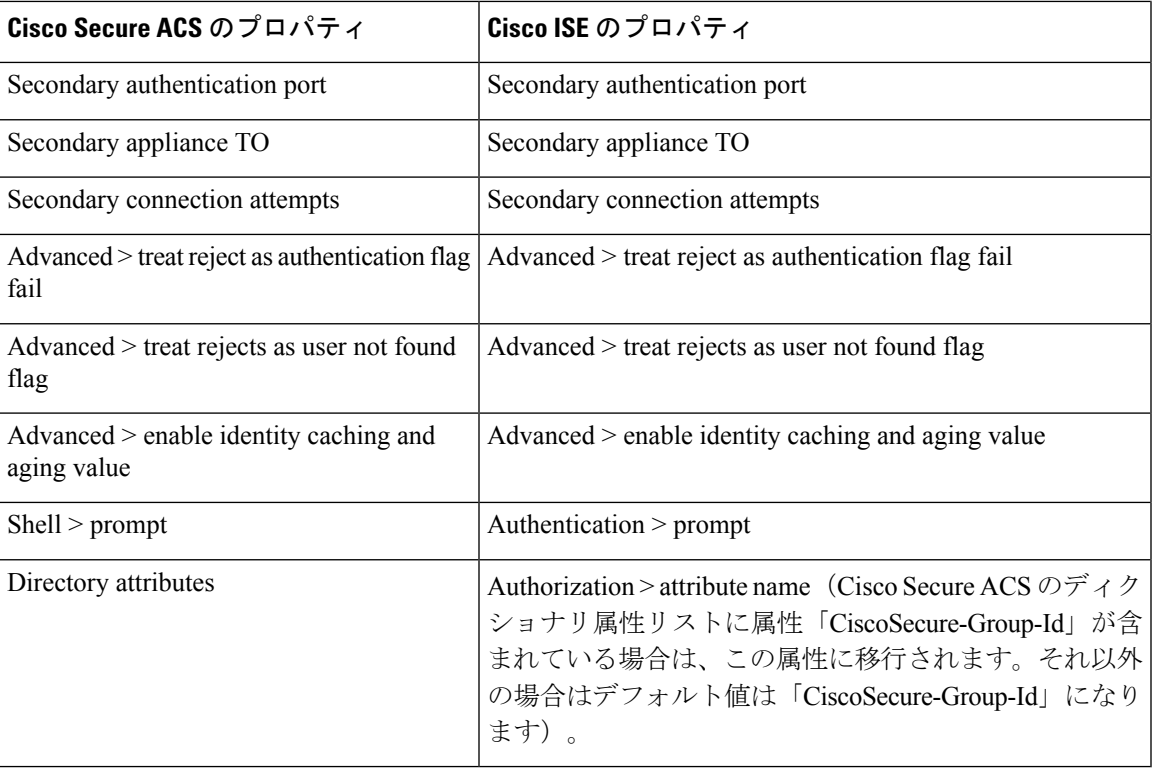

### **RSA** マッピング

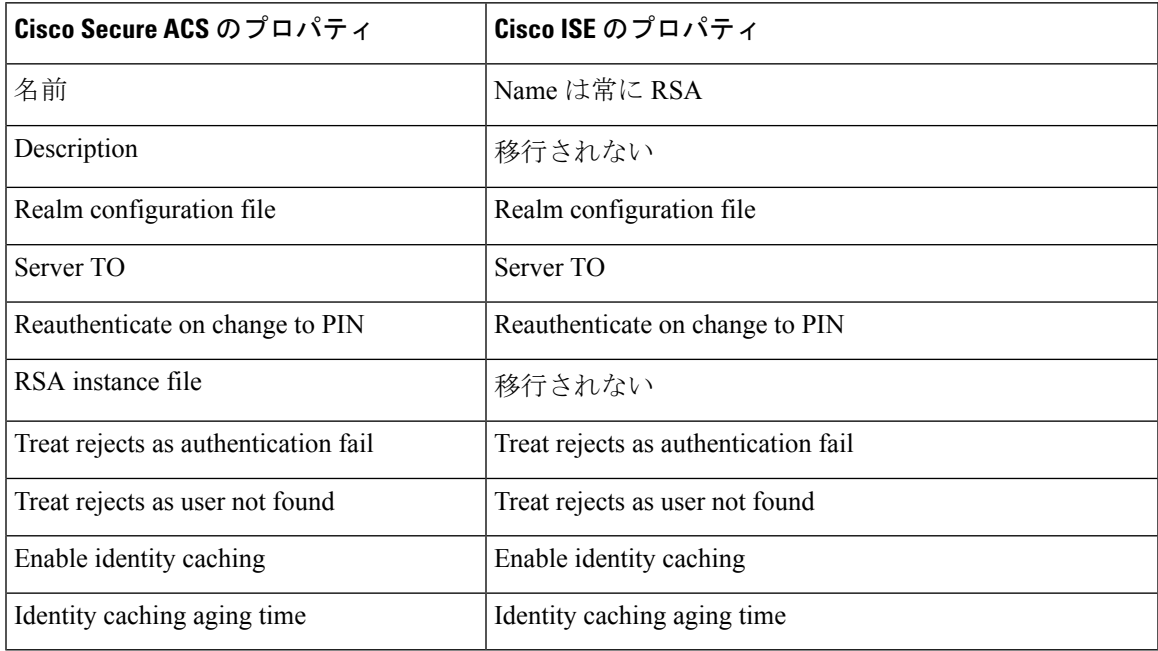

Ι

## **RSA** プロンプト マッピング

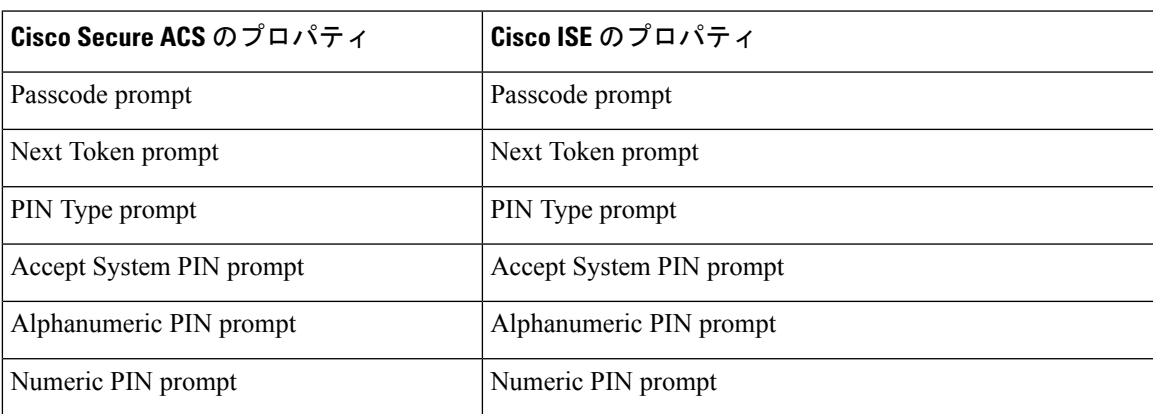

I

翻訳について

このドキュメントは、米国シスコ発行ドキュメントの参考和訳です。リンク情報につきましては 、日本語版掲載時点で、英語版にアップデートがあり、リンク先のページが移動/変更されている 場合がありますことをご了承ください。あくまでも参考和訳となりますので、正式な内容につい ては米国サイトのドキュメントを参照ください。